### **ADMISSION HELPDESK**

 **BY**

**SHAMMI AKTER SHAHINOOR ID: 151-15-4970 AND**

> **MD. ARIF AHMED ID: 151-15-5110 AND**

 **RENU AKHTER ID: 151-15-5096 AND**

 **Mst. TANHA TASNIM ID: 151-15-5420**

This Project Report Presented in Partial Fulfillment of the Requirements for the Degree of Bachelor of Science in Computer Science and Engineering.

Supervised By

### **Moushumi Zaman Bonny**

Senior Lecturer Department of Computer Science and Engineering Daffodil International University

Co-Supervised By

### **Fahad Faisal**

Senior Lecturer Department of Computer Science and Engineering Daffodil International University

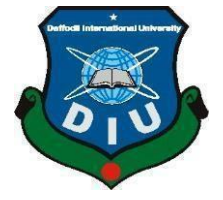

**DAFFODIL INTERNATIONAL UNIVERSITY DHAKA, BANGLADESH DECEMBER 2018**

### **APPROVAL**

This Project titled "**Admission Helpdesk**", submitted by Md. Arif Ahmed, ID: 151-15-5110, Shammi Akter Shahinoor, ID: 151-15-4970, Renu Akhter, ID: 151-15-5096 and Mst. Tanha Tasnim, ID: 151-15-5420 to the Department of Computer Science and Engineering, Daffodil International University has been accepted as satisfactory for the partial fulfillment of the requirements for the degree of B.Sc. in Computer Science and Engineering and approved as to its style and contents. The presentation has been held on 10th December 2018.

### **BOARD OF EXAMINERS**

**Dr. Syed Akhter Hossain Chairman Professor and Head** Department of Computer Science and Engineering Faculty of Science & Information Technology Daffodil International University

**Narayan Ranjan Chakraborty Internal Examiner Assistant Professor** Department of Computer Science and Engineering Faculty of Science & Information Technology Daffodil International University

### **Md. Tarek Habib Internal Examiner Assistant Professor**

Department of Computer Science and Engineering Faculty of Science & Information Technology Daffodil International University

### **Dr. Mohammad Shorif Uddin External Examiner Professor and Chairman**

Department of Computer Science and Engineering Jahangirnagar University

### **DECLARATION**

We hereby declare that, this project has been done by us under the supervision of **Moushumi Zaman Bonny, Senior Lecturer, Department of CSE** Daffodil International University. We also declare that neither this project nor any part of this project has been submitted elsewhere for award of any degree or diploma.

### **Supervised by Co-Supervised by**

**Moushumi Zaman Bonny** Senior Lecturer Department of CSE Daffodil International University **Fahad Faisal**  Senior Lecturer Department of CSE Daffodil International University

### **Submitted by:**

**Md. Arif Ahmed** ID: 151-15-5110 Department of CSE Daffodil International University

**Renu Akhter** ID: 151-15-5096 Department of CSE Daffodil International University

**Shammi Akter Shahinoor** ID: 151-15-4970 Department of CSE Daffodil International University

**Mst. Tanha Tasnim** ID: 151-15-5420 Department of CSE Daffodil International University

### **ACKNOWLEDGEMENT**

First of all, we express our heartiest thanks and gratefulness to almighty Allah- the most merciful, the most beneficent to give us the capability to complete the final year project successfully.

Then we feel grateful and like to express my sincerest gratitude to **Moushumi Zaman Bonny, Senior Lecturer,** Department of CSE Daffodil International University, Dhaka. Her endless patience, scholarly guidance, continual encouragement, constant and energetic supervision, valuable advice, at all stage has helped us in every possible way to make this report to success. Her helpful suggestions regarding this report are also gratefully acknowledged.

We would like to thank Dr. Syed Akhter Hossain, Professor and Head and all the Faculty members, Department of CSE, Daffodil International University for their valuable time spend in requirements analysis and evaluation of the project.

We would like to thank our entire course mate in Daffodil International University, who took part in this discuss while completing the course work. Finally, we must acknowledge with due respect the constant mental and financial support and patience of our family members in completing this project.

Finally, with due respect we must acknowledge the constant support and patience of our parents.

### **ABSTRACT**

Admission test is not just an examination now a days, moreover it turns into war. Admission war. Starting from the school period till the job, in every sector we need to prove ourselves; In all cases merit recognition is required. And now the candidate is more than the opportunity. So, it's hard to be harder day by day. Keeping this situation in mind many coaching centers has been developed. As the result of Internet, we can get these facilities sitting in the home. Not only study, but also any admission related notices are getting published through internet. Each organization release their circular separately. So, it makes so much confusion and it's also a time-consuming process to find each and every circular with proper update.

So, to abstain this kind of trouble, we have taken a plan that will combine all types of circulars to prevent waste of time. It will give any updated information such as admission date, registration date, admission form, examination routine or seat and so on. There is also some website to give these kinds of information but all are not so well decorated and established. So, we are trying to develop such kind of website which will not only gives notification about admission, but also it will give a good guidance. Alongside to make the opportunities more trustful and also digitized, we also provide an android app.

# **TABLE OF CONTENTS**

### **CONTENTS PAGE**

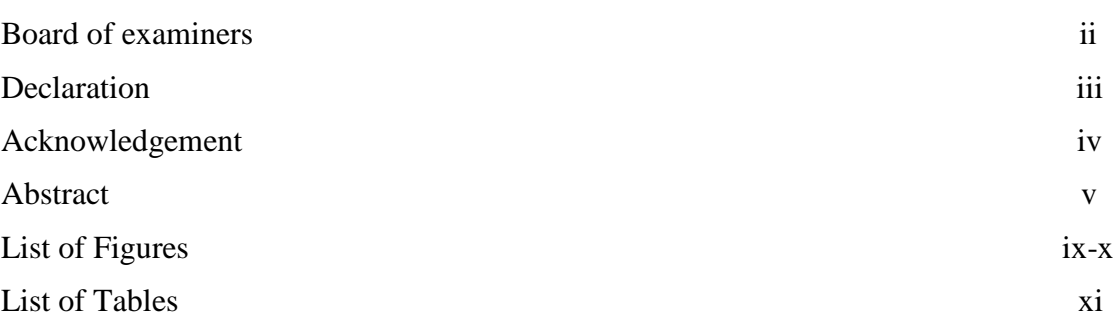

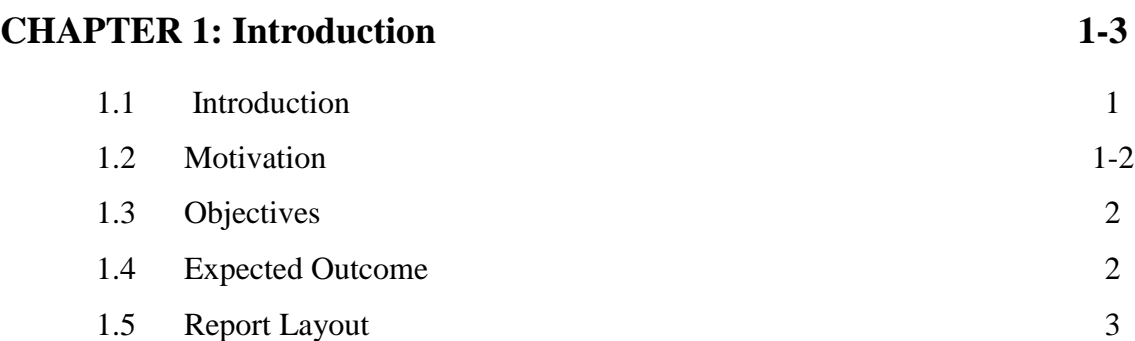

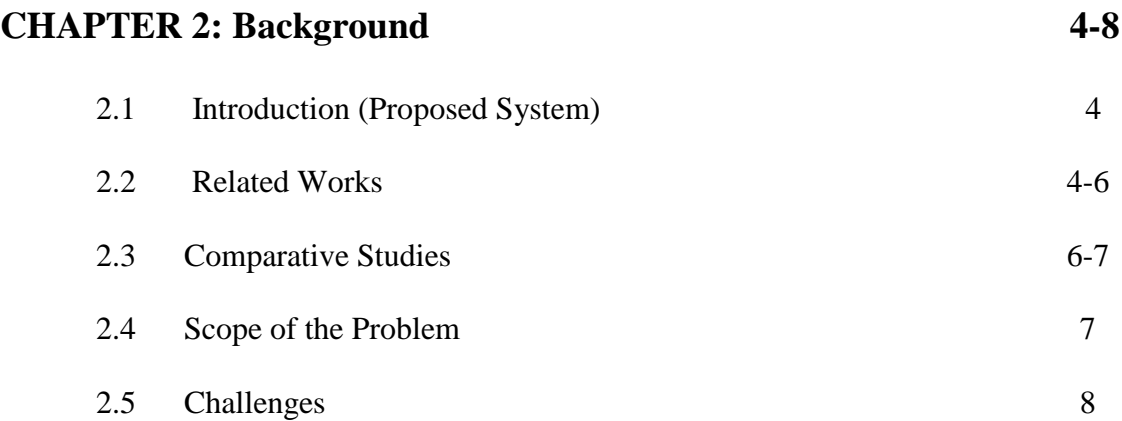

# **CHAPTER 3: Requirement Specification 9-16**

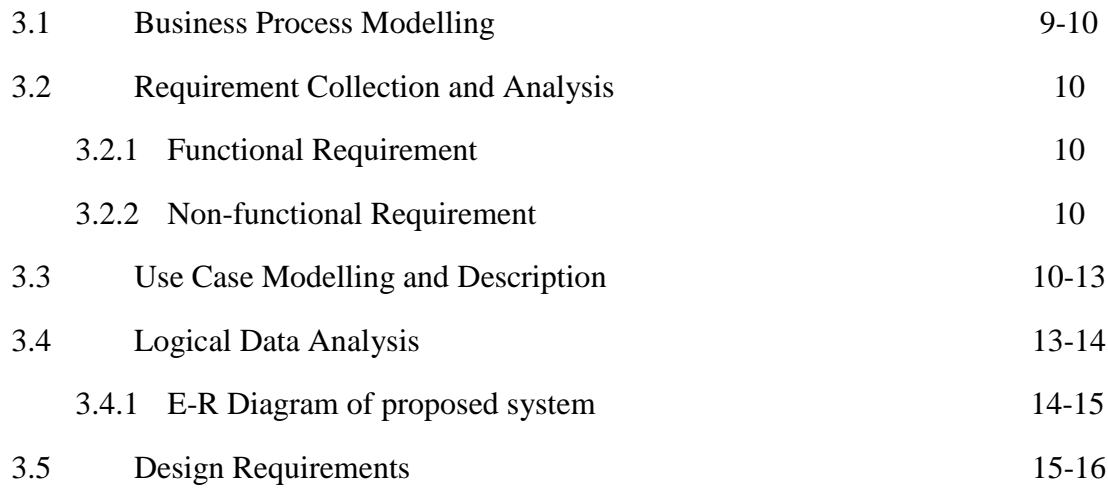

# **CHAPTER 4: Design Specification 17-22**

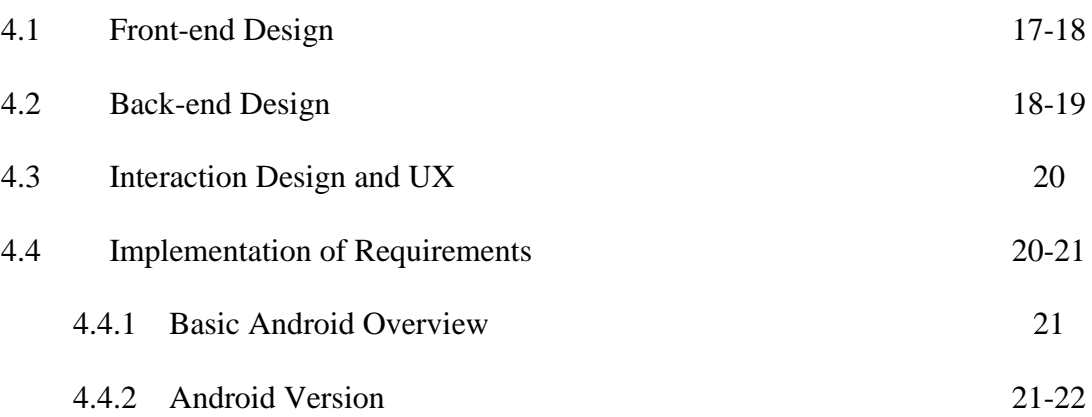

# **CHAPTER 5: Implementation and Testing 23-47**

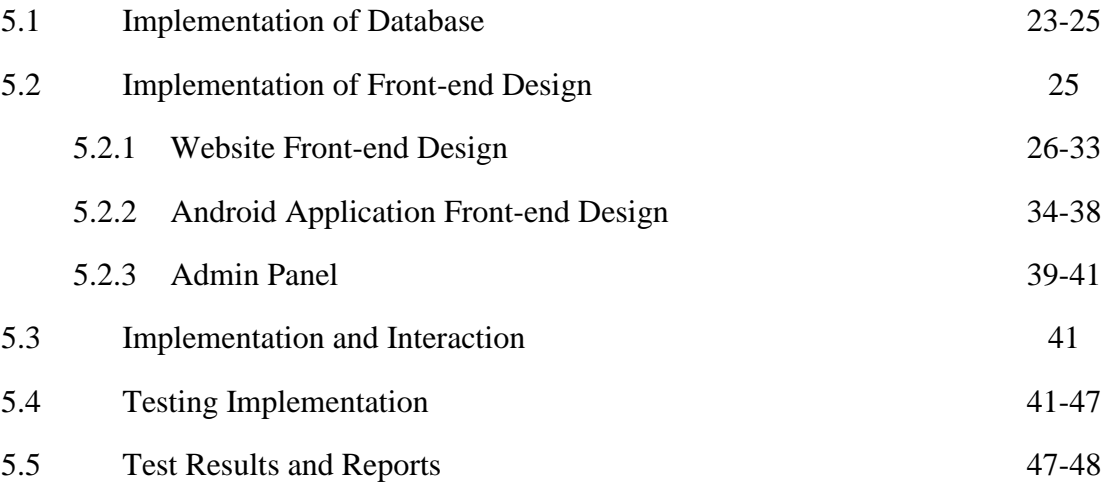

# **CHAPTER 6: Conclusion and Future Scope 49**

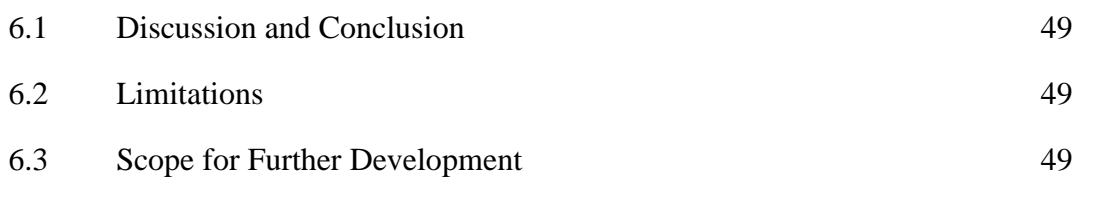

**References 50-52**

# **Appendix 53-58**

# **LIST OF FIGURES**

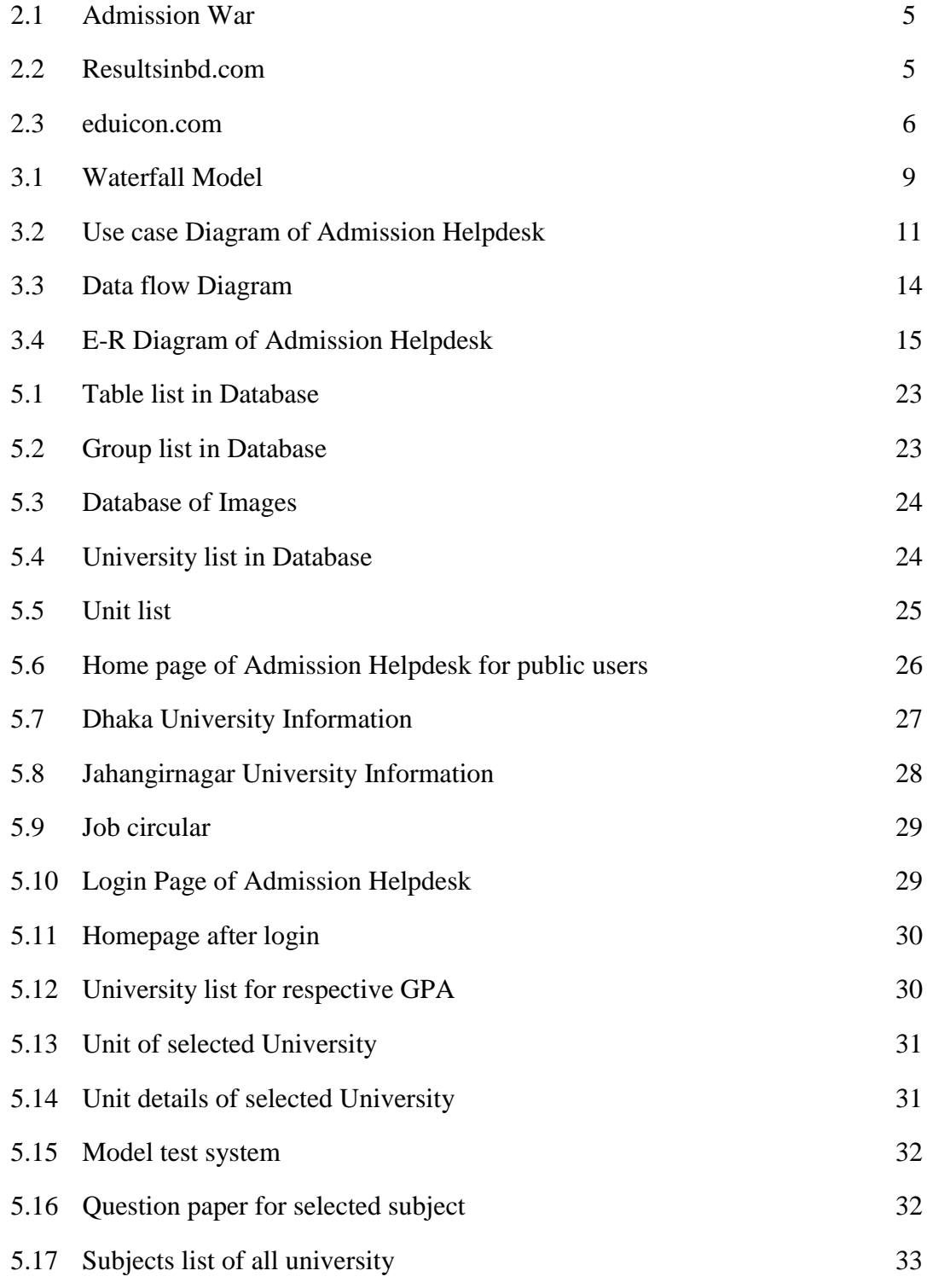

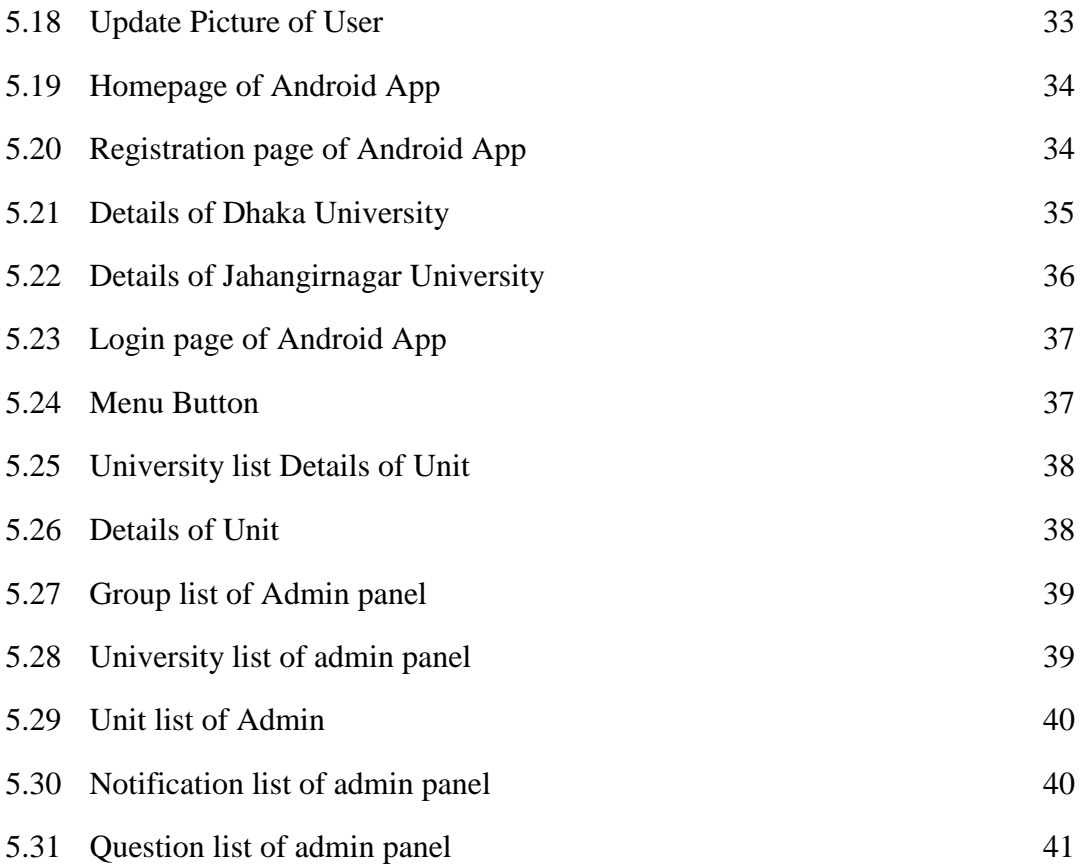

# **LIST OF TABLES**

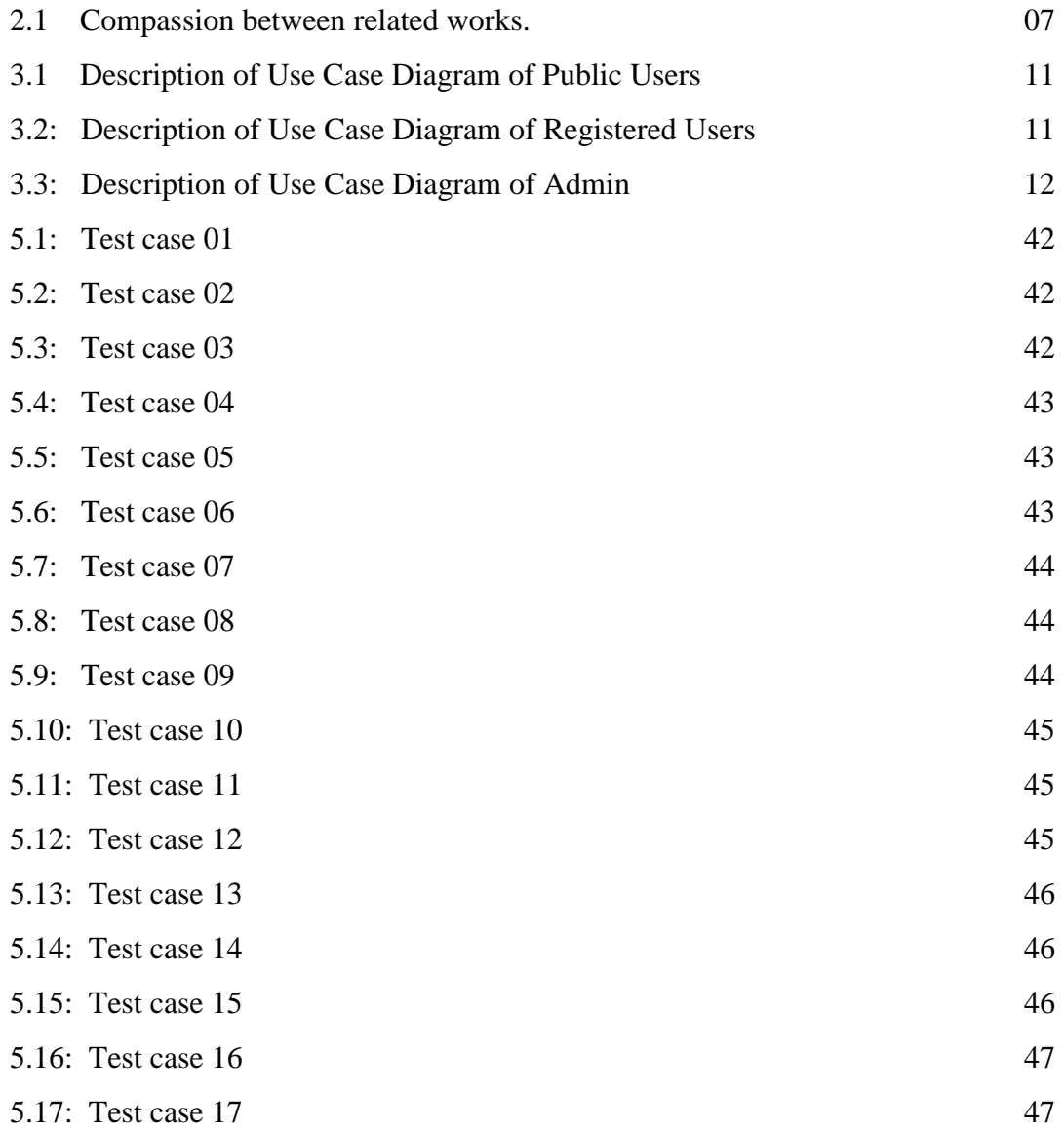

### **CHAPTER 1**

### **Introduction**

### **1.1 Introduction**

Admission Helpdesk provides a web-based application simultaneously a mobile app what deal with various information and notice about any admission test in Bangladesh. In recent period admission test is one kind of war for a better future. Who won the battle of admission, he got the chance to study in his desire institution or organization. So, it a serious matter to get a good result on admission examination. And to reach the goal a student work hard and maintain each second correctly. Now, everything is online-oriented [1], [2]. All institute release their circular or any notice online. It takes many times to gather all information at the same time of different institutes. Keeping in mind the inconvenience, this website has been built and it is providing not only the information of admission examination but also giving an opportunity to give online model test in different subjects. This website or app provides updates of admission notices of public universities, private universities and job Circulars also. At the same time a user can be logged in the website and can give model test of his selected subjects. There is another facility which will help a student more. When a user opens his own id then he has to input his current GPA to the form. That information stored in database and when he will search university for Admission test, he will see only these universities list where he can apply according to his GPA. As we know in our country all university fixed a specific GPA limit to apply for admission; if a student cannot achieve that GPA then he cannot apply that university. So, it is so hard to find university according to their demand. But our system will make this easy for a student so that they can easily find their applicable university and can be prepare for these universities examination.

### **1.2 Motivation**

Web application is a medium where many people can be connected separately at the same time. And android app is another stage to get every opportunity in a moment. Today all things around us is online-oriented. So, it is quite natural that peoples are connected through internet and search expected solution of their problem. And people want a well decorated and complete site which provides many information in a single website. In our country there is few websites which provides such kind of information and these are not complete with information. So, our target is to fulfill that gap between user and institution by giving the complete information and updates of admission test and make it easy to find any query about it for a user [3], [4].

### **1.3 Objectives**

It is said that today's work is responsible for the consequences of the coming day. And it is most commonly observed in admission test. Who work hard on this period he got success in future by getting desired result. When the exams come forward, it is necessary to know all the exams notice and updated information. But to collect all information from different places, students waste their valuable time. To prevent this and help a admission student, this web application provides all information in a complete website and it gives a chance to participate in online model test to make himself ready for upcoming admission test. Student will get notification of upcoming exam routine [5]. Not only that, we also provide an android app to make the process so easy and digital for a user.

### **1.4 Expected Outcome**

All future projects are intended to simplify the tasks. Similarly, we want to make a website and app which will simplify the adversity of admission student. If we try to search any information about university admission or job admission news, we have to search different portal or websites for different universities or job circular. We don't have a complete and instinctive website to find all news from one periphery. So, it creates trouble and waste time and sometimes students lost their patience to find proper information about this aspect. And it is very common to skip some important news unknowingly. Besides, students of different department can give model test and judge themselves if they are ready or not. There will be some model question of previous year examination of different sectors. Anyone can find routine, seat number, examination center and all other things what a institution has been published. Not only that, our app also will remind the student by sending notification about any test information.

### **1.5 Report Layout**

The present Study has divided into six chapters where the very Chapter 1, we have segmented with the introduction, objectives, motivation and expected outcomes. In Chapter 2, Background of this project, related works, comparative studies, problem and challenges of this project has assembled. In Chapter 3, we have focused on Requirement Specification where Business process modeling, Requirement collection and analysis, use case modeling and description and logical data model. In Chapter 4, we discussed about design specification for Admission Helpdesk website and mobile app in Bangladesh is introduced. In Chapter 5, we discussed about how we implement this system and it's testing. Chapter 6 is about conclusion and our future Scope what we will do in next.

### **CHAPTER 2**

### **Background**

### **2.1 Introduction**

This is a web-application for those determined students are in a tentative stage where he is striving to build a desired future for him. This is a simple effort of Admission Helpdesk team to help them by gathering all important and effective information for them which will reduce their suffering for gathering all different news of different universities together and make them one step toward success. By this website a student can make them free from the tension of keeping update about admission related news and can give their attention to the study in better way. Because this website will make this easy and effective to them.

Now the world is unrivaled in technology. Everyone is well known about smart phone and use it to make life better. So, it is pretty common case to keep every small to smallest thing in the mobile phone of his pocket. To fulfill this goal, it is our other endeavor to make the site morelively by making a mobile app for student what will update students in the same way this website can.

### **2.2 Related work**

There are some websites which deal with the news of admission test. There is a website named "Admission War" which provide the recent news about public university examination. They also provide question paper of previous test and some PDF book which may help students. It also gives news about national universities and School and college admission test news. But there is no log in system and no need to sign into website as it is a open website and it doesn't carry any information of user. Here is a sample image of this website [6].

|                        | তোমার প্রেরণা তুমি নিজেই                                                            | স্পনসর করা সার্চগুলি<br>Ac unit<br><b>Technical schools</b>                                                                                                    |                                                                                                    | <b>Engineering universities</b><br>2016 admission college | $\omega$ |
|------------------------|-------------------------------------------------------------------------------------|----------------------------------------------------------------------------------------------------|----------------------------------------------------------------------------------------------------|-----------------------------------------------------------|----------|
| বিশ্ববিদ্যালয় ভর্তি – | জাতীয় বিশ্ববিদ্যালয় -<br>নাৰ্সিং ভৰ্তি                                            | জেএসসি ৯ পিএসসি<br>এইচএসসি                                                                                                    | ক্যারিয়ার ও অন্যান্য –<br>Categories.                                                             | সার্চ ককন                                                 | Q        |
|                        | <b>Admission Circular 2018</b><br>All Public University Admission Circular 2018-19. | Admission War<br>$\bullet$ 0                                                                                                    | > Admission Circular 2018<br>$>$ HSC প্ৰশ্ন ব্যাংক<br>> HSC বই<br>$>$ HSC রুটিন<br>$>$ HSC রেজাল্ট |                                                           |          |
|                        | <b>Dhaka University</b><br><b>7</b> College<br><b>Admission Circular</b>            | DU 7 College Admission Circular<br>2018-19   7college.du.ac.bd/admission<br>DU 7 College Admission Circular 2018-19 +<br>Dhaka University 7 Affiliate College<br>admission Notice will published on Du Seven | $>$ HSC শ $\vec{b}$ সাজেশন<br>› HSC শিক্ষারতি<br>> JSC & PSC<br>$>$ SSC রেজাল্ট                    | সরাসরি চ্যাট করু                                          |          |

Figure 2.1: Admission War

Here is another website which also deals with the news of admission in Bangladesh. The name of website is "Resultinbd.net" [7]. This provides recent news about admission test but it is not secure website for users.

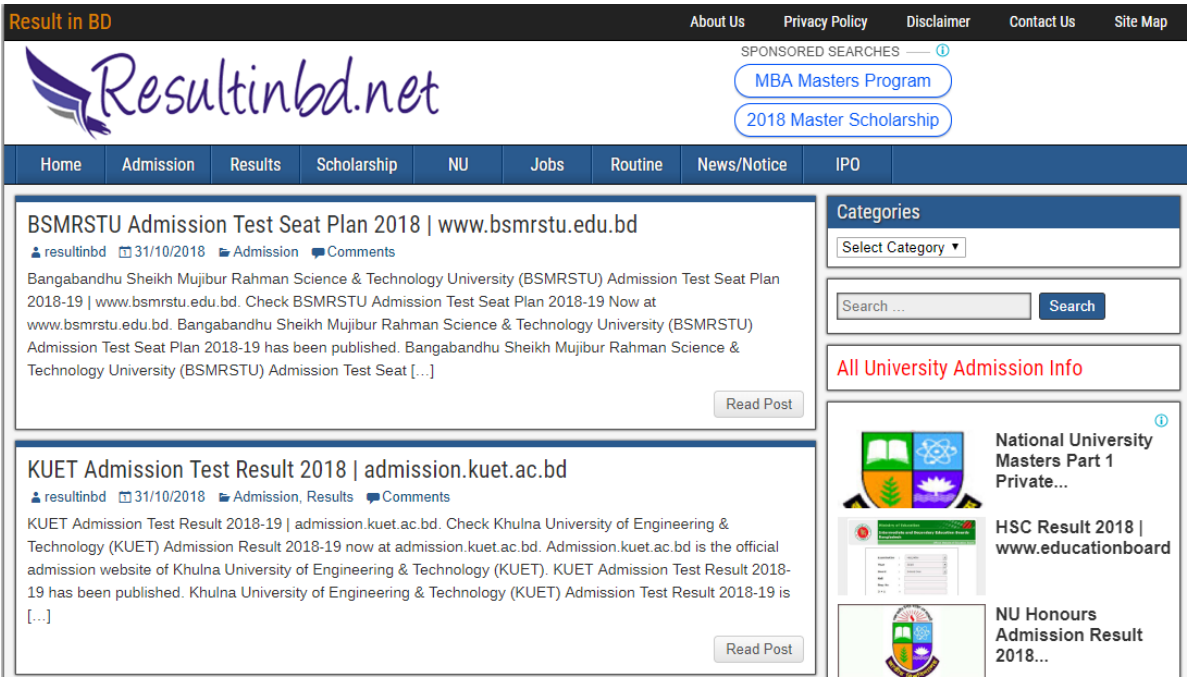

Figure 2.2: Resultsinbd.com

The other website "eduicon.com" is also a admission related site but it is also not secure for user. It also provides news of admission test [8].

| 10 Not secure   www.eduicon.com                                                                                                    |                                                                                                    |                                                                                                    |
|----------------------------------------------------------------------------------------------------|----------------------------------------------------------------------------------------------------|----------------------------------------------------------------------------------------------------|
| ভৰ্তি চলছে<br><b>SAT</b><br>২০% থেকে ৫০% পৰ্যন্ত বিশেষ ছাড<br>Professional Hon's in<br><b>BBA, CSE &amp; THM</b><br><b>GED</b><br>01713493286-7 | Call @ 0179 5516 776<br>• Registration<br>• Reschedule<br>• Additional Score Report                                                                                                    | <b>Study in TURKEY</b><br>Upto 100% Scholarship<br><b>CCBL</b><br>Call: 01723 454 097                                             |
| <b>A</b> eduicon                                                                                                    |                                                                                                    |                                                                                                    |
| My Edu Icon<br>College/Institute/University                                                                                                    | <b>Circular Corner</b>                                                                                                    | Study Abroad & Visa<br>Scholarship                                                                                                |
| Quick Links: Private University  <br>Subject Comparison  <br><b>Latest Update</b><br>দে জালিয়াতির দায়ে ইবির এক শিক্ষার্থী বহিষ্কার।           | Subject Search  <br>Student Visa                                                                                                    | Counseling Firm  <br>Credit Card Service<br>» ১ম বর্ষ স্নাতক (সম্মান) ভর্তির রিলিজ স্রিপের আবেদন শুরু ৫ নভেম্বর।     » ১০ ডিসেম্ব |
|                                                                                                    | Call us for Advertisement here: +88 09666 911528                                                                                                    |                                                                                                    |
| Most Visited<br>Feature<br><b>News</b>                                                                                                    |                                                                                                    |                                                                                                    |
| (IT Scholarship Project)<br><b>DB-BISEV</b>                                                                                                    | সুবিধাবঞ্চিত মুসলিম যুবকদের কারিগরি প্রশিক্ষণে বৃত্তি দেবে<br>আইডিবি-বিসেও<br>সুবিধাবঞ্চিত মুসলিম যুবকদের কারিগরি উন্নয়নে বৃত্তি প্রদান করছে<br>আইডিবি-বিসেঙা বাংলাদেশ সরকার এবং ইসলামিক ডেভেলপমেন্ট ব্য<br>দেশের এক লাখ তরুণ-তরুণীকে বিনামূল্যে চালক প্রশিক্ষণ দেবে<br>সরকার<br>আমাদের দৈনন্দিন জীবনে একজন দক্ষ চালকের প্রয়োজন অপরিসীম।<br>শুধু দেশে নয় দেশের বাইরেও দক্ষ চালকের চাহিদা অনেক। একজন দক্ষ<br>গাড…<br>কারিগরি ও মাধ্যমিকে যুগোপযোগী শিক্ষা বাস্তবায়নে নতুন |                                                                                                    |
| আইডিবি-বিসেও                                                                                                    |                                                                                                    |                                                                                                    |

Figure 2.3: eduicon.com

### **2.3 Comparative Studies**

Our implemented website and app both are different and introduce something new to the users. Our website has a secure login system by which user can directly connect with the website and our app provides the notification in time to the user. If we compare our project to the others it will be cleared where is the differences. The relative comparison among these works shown in the Table 2.1. By this table we can define how our work is different from others and to understand this we compare it with various part.

| Case                     | <b>Admission</b> | Resultinbd.com | <b>Eduicon.com</b> | <b>Admission</b> |
|--------------------------|------------------|----------------|--------------------|------------------|
|                          | War              |                |                    | <b>Helpdesk</b>  |
| <b>Registration/</b>     | N <sub>o</sub>   | N <sub>o</sub> | N <sub>o</sub>     | Yes              |
| <b>Login Process</b>     |                  |                |                    |                  |
| <b>Updated News</b>      | Yes              | Yes            | Yes                | Yes              |
| <b>Notification</b>      | N <sub>o</sub>   | N <sub>o</sub> | N <sub>o</sub>     | Yes              |
| <b>Job Circular</b>      | N <sub>o</sub>   | Yes            | Yes                | Yes              |
| <b>Universities News</b> | Yes              | Yes            | Yes                | Yes              |
| <b>Security</b>          | Yes              | N <sub>o</sub> | N <sub>o</sub>     | Yes              |

Table 2.1: Comparison between related works

### **2.4 Scope of problem**

We did this project just and just to help the students. So, that they don't have to kill their valuable time to collect information and other related things. The first and most important problem can be if a student doesn't have the knowledge to blows or the basic to run a web or app then this project will be nothing for him/her. Lastly this entire process is available only when they have the internet connection so this could be a problem too. If we are not work properly to make this application responsive then there has some problem on mobile version or different type of devices. Besides, to give model test in different coaching center is expensive, some student cannot effort that cost. So, it is a great opportunity for a student who cannot effort the expensive coaching center's model test procedure. By our model test system, he can ascertain himself that if he is ready or how much he make prepare himself for the admission war. Our system also provides the job-related News. So, this site is not only useful for undergraduate students but also it is for graduated student who searching job. Over and above, check the updated notification all time is also a disturbance, so we also make it easy for them. In our system, if there is any new notice it will notify user by a notification system.

### **2.5 Challenges**

- ➢ Provide actual and hundred percent real information
- $\blacktriangleright$  Be update all the time
- $\triangleright$  Make the site user friendly as well as dynamic
- $\triangleright$  Connect the android application and website
- $\triangleright$  Maintenance
- $\triangleright$  Make proper model question for students
- $\triangleright$  Gather data

# **CHAPTER 3**

### **Requirement Specification**

### **3.1 Business Process Modeling**

This project contains a specific model for the Admission Helpdesk system, including all the models used to specify and realize the system. This model addresses the development of the system that allows users to Log in the system by their own account. It is provided as a UML example covering the analysis of the context and processes, and the design and deployment of a possible implementation. The goal is to show the power UML brings to analyzing and designing a robust system that corresponds to the initial requirements.

Here we used waterfall model. The waterfall model is the first process model which refers as linear-sequential life cycle model. It is a sequential software development process, in which progress is seen as flowing steadily downwards through the phases of Conception, Initiation, Analysis, Design, Construction, Testing and Maintenance. Here is a figure 3.1 which will describe waterfall model.

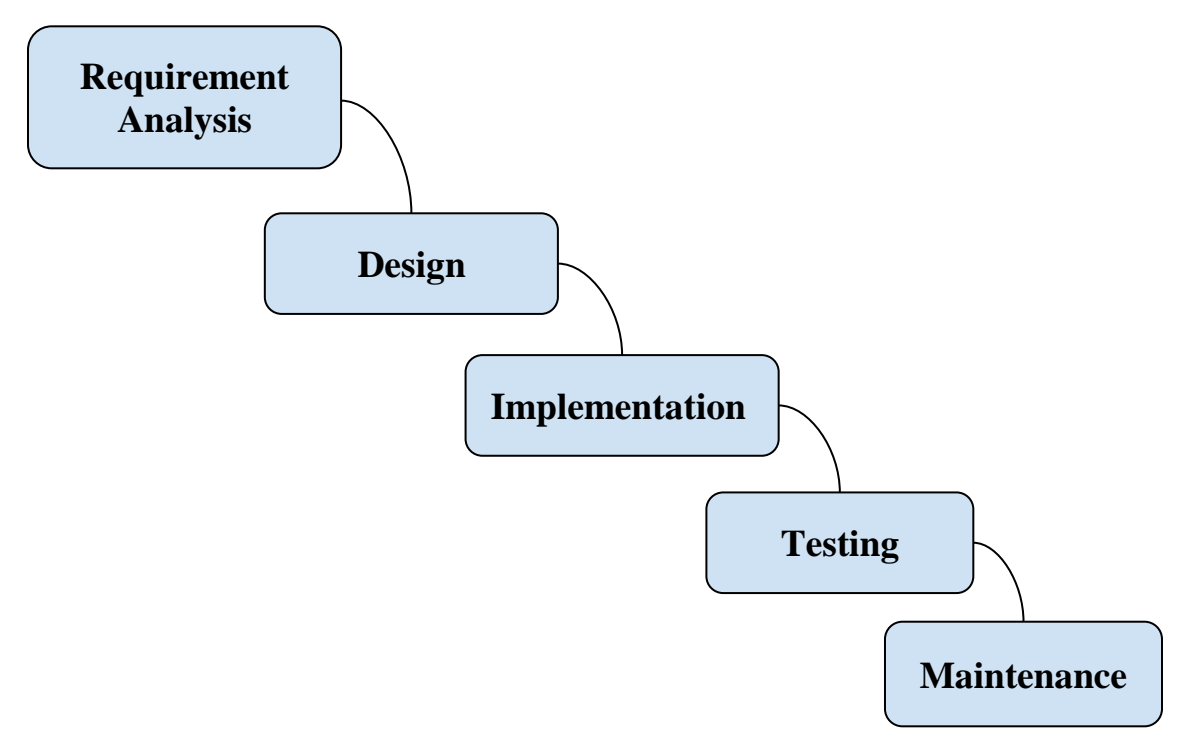

Figure 3.1: Waterfall Model

To apply this model, the process of the work divided into some steps. It found the requirements first, then design the system and implement the method. Then it passes through a testing and then it's the time to maintain the system as well.

### **3.2 Requirement Collection and Analysis**

Since we are developed a mobile app as well as website so requirement collection and analysis take one of the primary Phase for this development. There is two kind of development. One is functional requirement and another is non-functional requirement. Functional requirement is a function of a system which control the behavior between input and output of the system. It specifies particular results of a system. On the other hand, non-functional requirement is criteria that refers the operation of a system.

### **3.2.1 Functional Requirement**

In our application, it has many functional requirements. Such as our system has a registration panel where user can register with an email address. There is a login section, user profile. By logging in user can access the system and modify the allocated portion for him. There is also separated admin panel which is totally separated from the user panel.

### **3.2.2 Non-Functional Requirement**

Non-functional requirements of this application are made this system more efficient, its consuming memory, optimize performance, doing smooth operation and most important part the User Interface (UI) should be user friendly and easy to operate and at the same time it need to be attractive to user.

### **3.3 Use Case Modeling and Description**

Use case diagram demonstrates different ways how user will interact the system to accomplish the goal. It represents some actions which enable a user to visualize the different types of roles in a system and how those roles interact with the system. Use case diagram has four objects. Actor, use case, system and package. Among them actor and use case play vital role. Actor is an entity which performs a role, this could be a person, an organization or an external system. Use Case represents actions, system defines the scope of the use case and package is the optional element that is used in complex diagrams. In our project there is also a use case diagram shown in figure 3.2 which describes our system's actions.

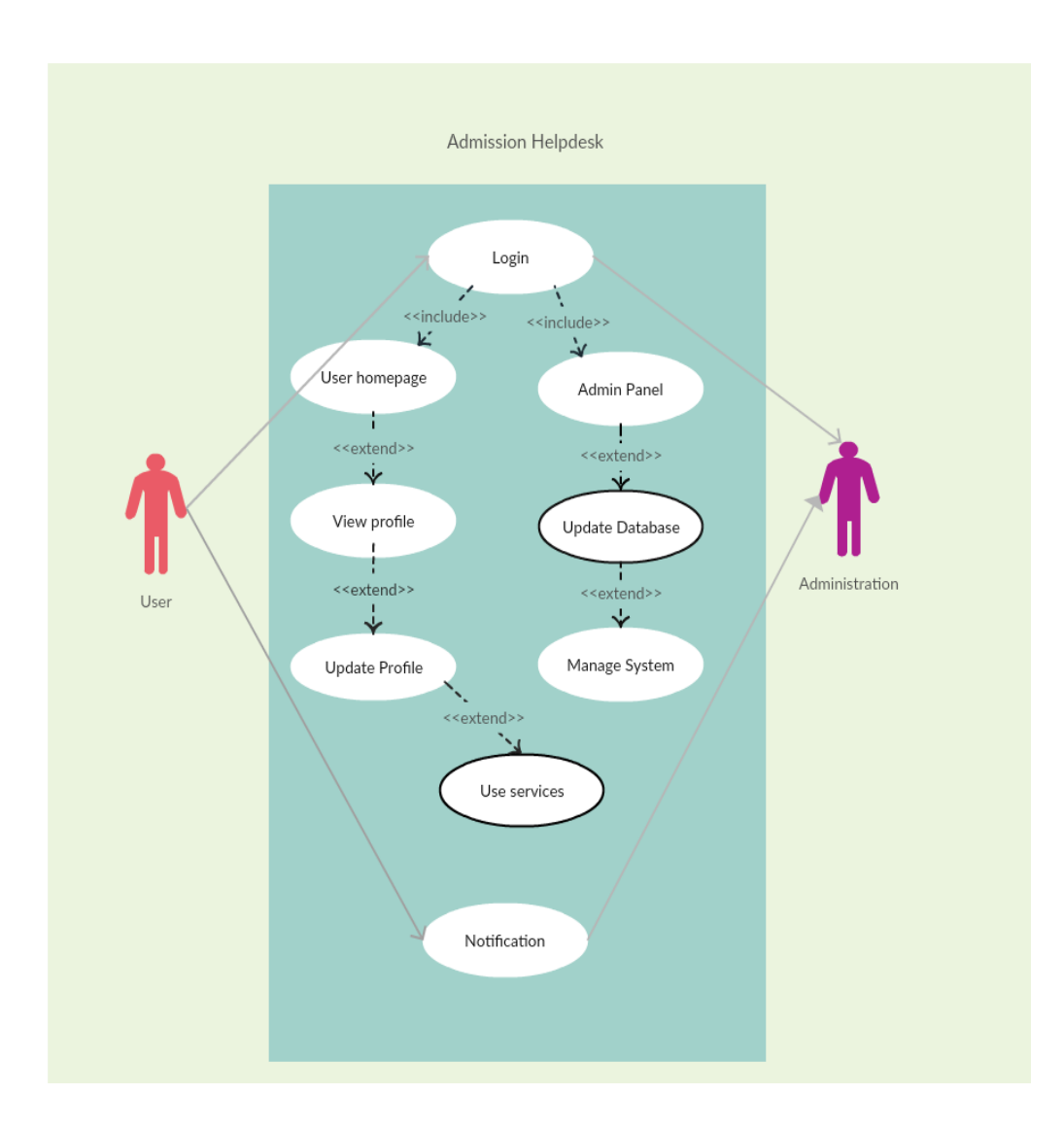

Figure 3.2: Use case diagram of Admission Helpdesk

In our system, user is students because it is an educational based system. A student creates his own ID by completed his registration on this system. He can manage his own profile and could see updates and notification. Administration panel have the rights to control admin panel and other actions. It can manage and modify database of the system. The process can be cleared from these tables.

Table 3.1: Description of Use Case Diagram of Public Users

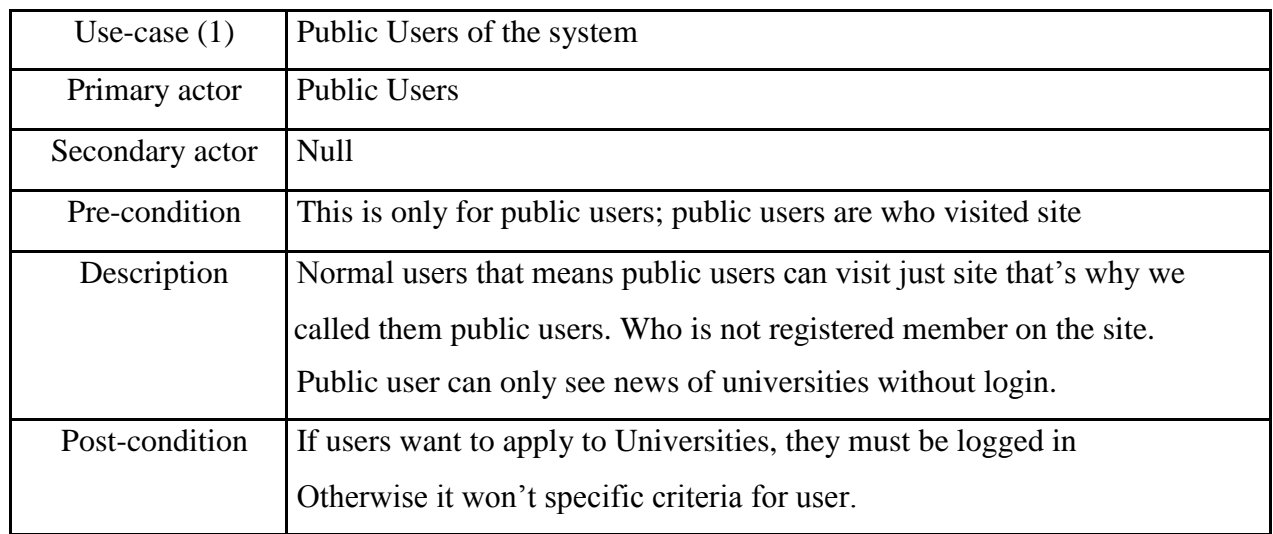

Table 3.2: Description of Use Case Diagram of Registered Users

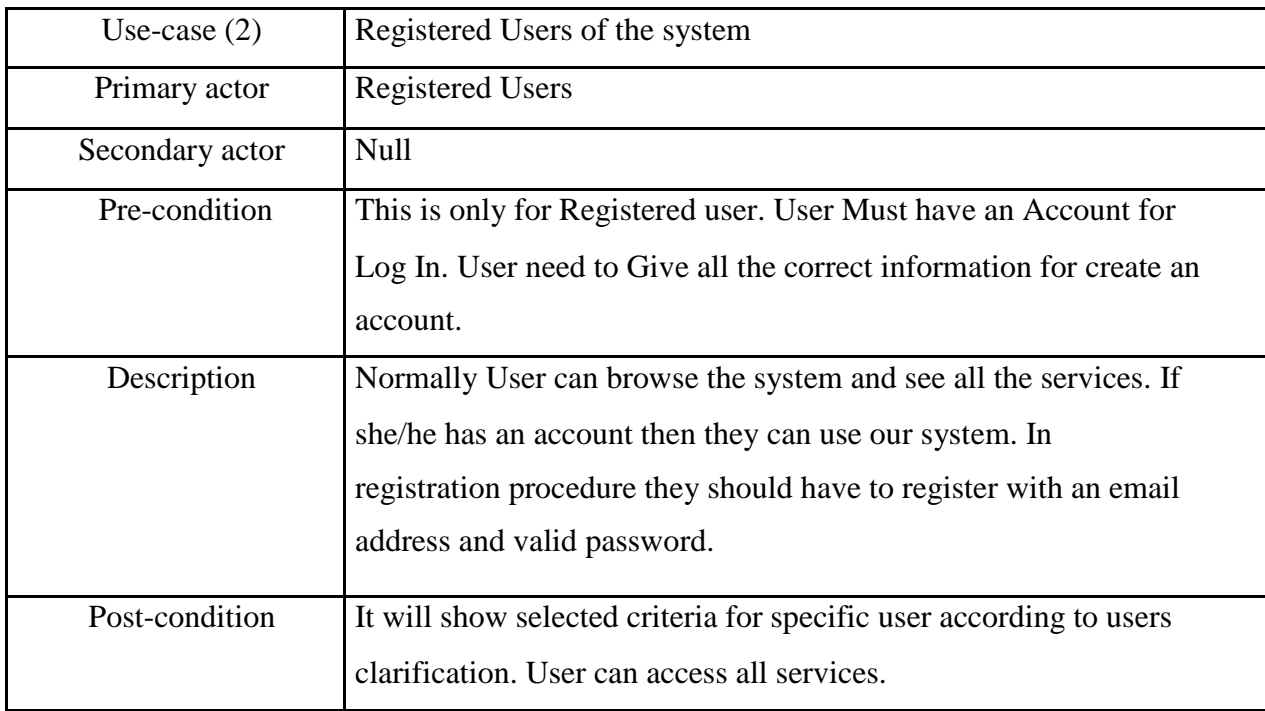

Table 3.3: Description of Use Case Diagram of Admin

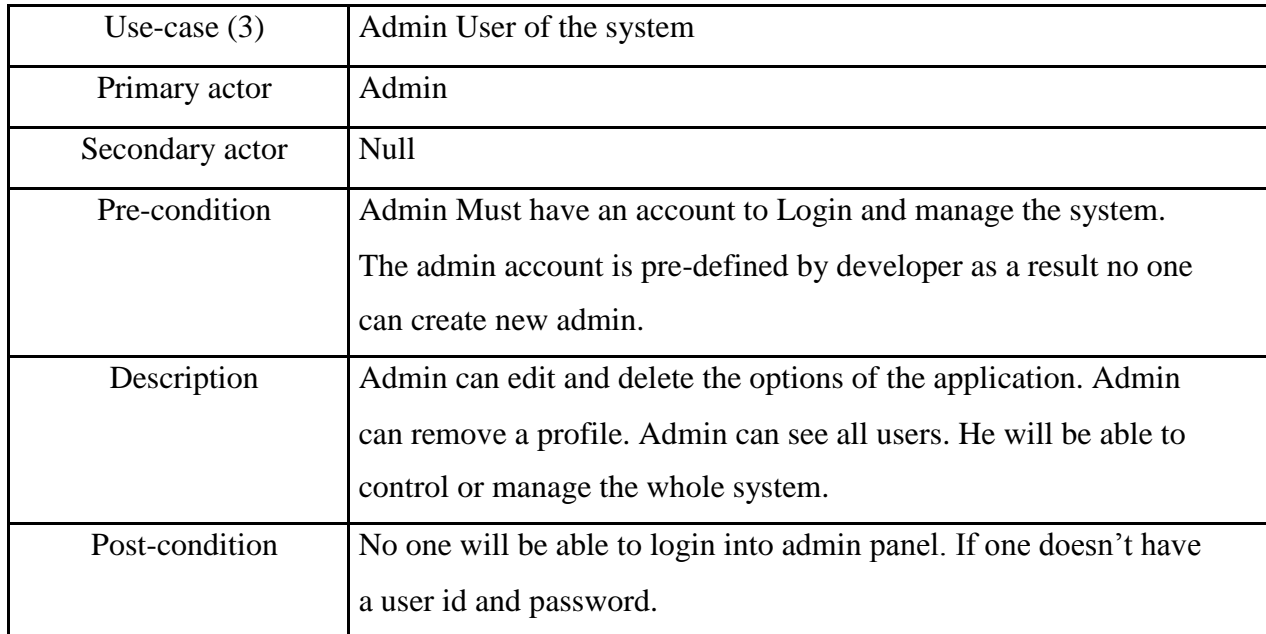

### **3.4 Logical Data model**

A logical data model describes how data will be physically implemented in the system and how they approached by the user in the system. The logical data model defines the flow of data in the system. It is like flow chart and describe the actions or work flow of every entity.

In data flow diagram one data can be connected with other data. As example, the admin of this system can access the user ID if he wants. All information of the system can be controlled by the admin. User can access the main services of the system if he login with his valid ID. To understand the process easily here is a figure 3.3 what will describe the work of the system.

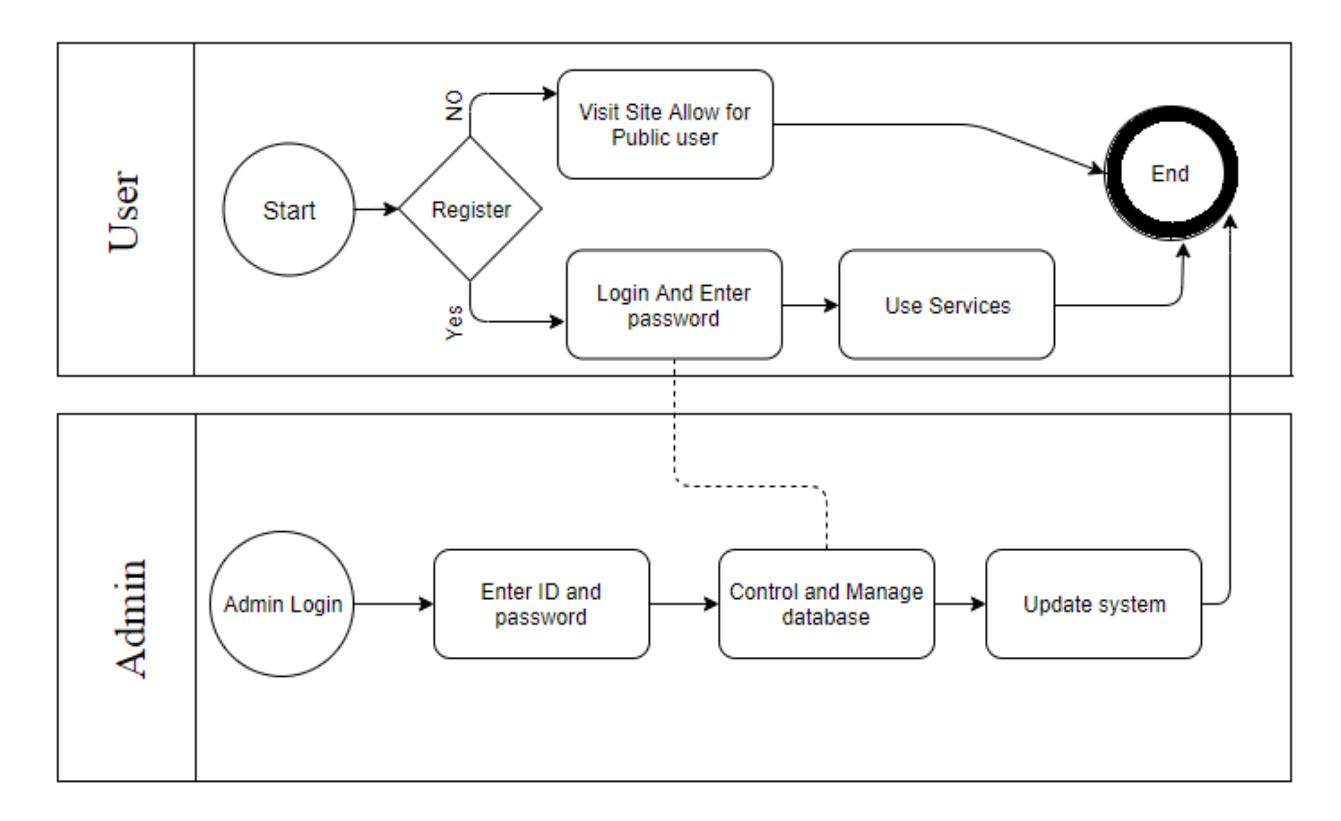

Figure 3.3: Data flow diagram

In this diagram it represents the workflow of our project. In our project all rights to update or manage database is managed by admin. User only can update his/her profile and that information will also be reserved by admin panel. All data of this system will be managed by admin but user can update their own data which will be secure in this system.

### **3.4.1 E-R Diagram of proposed system**

An entity relationship diagram refers the relationships between entity sets which stored in a database. An entity is component of data and entity sets is the collection of similar entities. By ERD we can understand the relationship among the data of a system

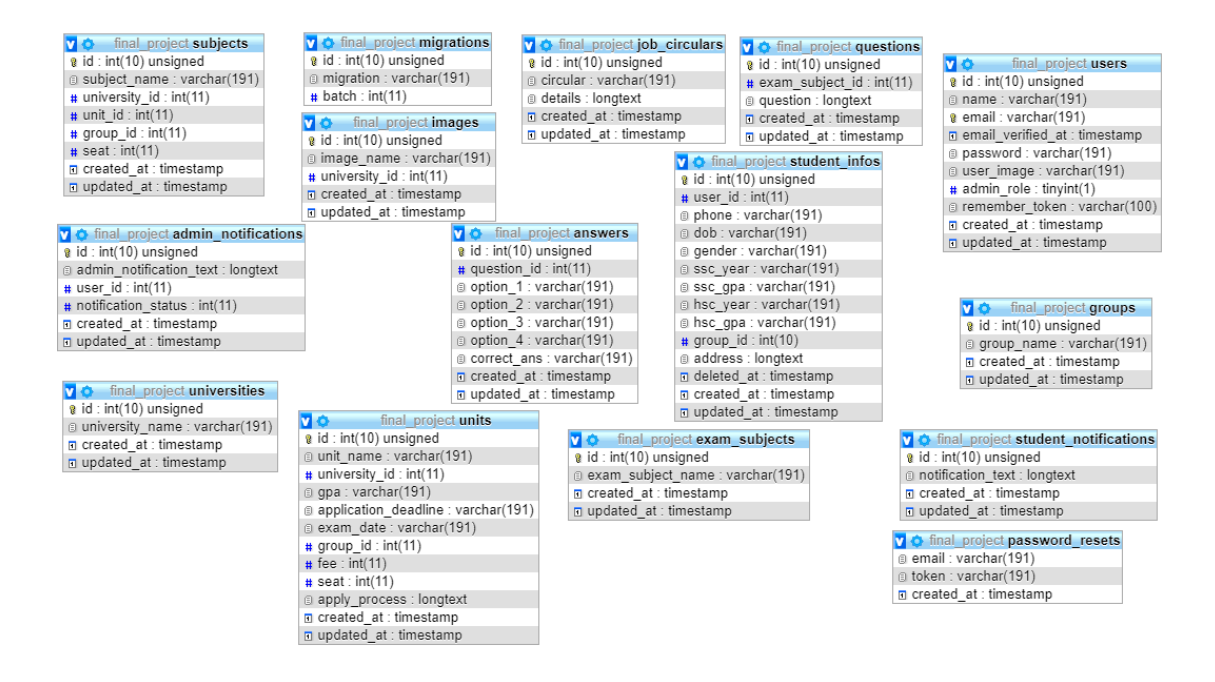

Figure 3.4: E-R Diagram of Admission Helpdesk

Here, all entity of the Database is internally connected by code. There is no visible connection but all table and data and sequentially related which is done in code section.

### **3.5 Design Requirements**

Design part is most important part of a web or mobile application. It makes an application efficient and user friendly. A proper design makes a website easy to operate. To keep this in mind here is some topics need to cover [10], [11]. When we complete the target to fulfill all demand through our feature it will be a complete and useful website or mobile application for the user and also it will be simple easy but very effective.

Design requirement for Admin

- Login page
- Take actions (view edit/delete)
- Add features
- Profile details
- Change password
- Update user's information
- Log Out

Design Requirement for User

- View
- Use services
- Fix criteria for user

# **CHAPTER 4**

### **Design Specification**

### **4.1 Front-end Design**

Front-end design is a presentation layer of a website. That is the visible part which a user can see and operate. User can edit this sometimes or not. There are some tools which help to create frontend design.

### **HTML5**

Hyper Text Markup Language (HTML) is a core technology markup language used for structuring and presenting content for the World Wide Web. Basically, it is a not programming language, in real it is a markup language which contains a sets of markup tags [12]. The purpose of a web browser is to read HTML documents and compose them into visible or audible web pages. To create our website, we used HTML5.

### **CSS 3**

Cascading Style Sheets or CSS is a language used to describe the look and formatting of a document written in a markup language. It is a way for Web developers to design the look and feel of their Web pages [13], [14]. It is a very powerful and important tool for the Website developer. CSS is getting separation from HTML and can be used with any XML based markup language. It is easy to maintain sites and enable to present layout, color all over a site.

### **Bootstrap 4.1.3**

Bootstrap is a free and open-source framework to design front-end of a website. It contains all templates of HTML and CSS along with JavaScript extensions. The purpose of bootstrap is to make easy to develop a dynamic website. Here we use bootstrap to create our front-end design.

### **XML**

Extensible Markup Language (XML) is another [markup language](https://en.wikipedia.org/wiki/Markup_language) that refers a set of rules of encoding [documents](https://en.wikipedia.org/wiki/Electronic_document) in both human and machine readable format [15]. As we said before that we are going to build a mobile application so to make the design of the front-end, we need to use xml in front-end design of the application.

### **4.2 Back-end Design**

Back-end design is a part which contain core computational logic of a website. It controls all operations in system which is maintained by admin. Admin can update, edit or delete any content of the system. There is some tools we use in our project.

### **MySQL**

SQL stands for Structured Query language and is used for communicating with the database. It's a standard language for relational data management system [16], [17]. MySQL is the most popular and widely used open source SQL database management system. It is important for database management. Large number of Database can be easily managed by it.

### **JavaScript**

JavaScript is a lightweight, prototype based, explained, object-oriented language including first class functions. This programming language is also known as multi-paradigm scripting language used to create web pages [18]. It runs on the client side of the web pages. It is used to design how the web pages treat on the incident of an event.

### **PHP 7.2**

PHP or Hypertext preprocessor is a server-side scripting language which is used for web development [19]. PHP code runs on server, that's why we call it server-side scripting language. PHP code can be embedded into HTML code or templates. PHP 7.2 contain object parameter and it was released on 2017.

### **Laravel 5.7**

Laravel is a PHP web framework. It is open-source and free. The source code of Laravel is hosted on GitHub. It follows model-view-controller architectural pattern. The new version of it Laravel 5.7 released on September 4,2018. So here we are using latest version of it.

### **jQuery**

jQuery is a JavaScript library. It is designed to simplify client-side scripting of HTML. It is also free and widely deployed JavaScript library. jQuery syntax is designed to make it easier to navigates a document, create animation, select DOM element and handle events. It is also used to develop Ajax application what helps us more.

### **XAMPP**

XAMPP is a free and open source cross-platform web server that is simple, light-weighted Apache server that makes it extremely easy for web developers to create a local http server with it. We use XAMPP to build a local server for our application.

### **Ajax**

Ajax stands for Asynchronous JavaScript and XML. It is not a programming language. It is a combination of a browser built-in XMLHttpRequest object and JavaScript and HTML DOM (to display or use data). Ajax is a dream of a developer because one can update a web page without reloading the page, request data from a server [20]. After that it process data by using JavaScript and update page content. Ajax allows web pages to be updated asynchronously by exchanging data with a web server behind the scenes; so, it is possible to update website reload the page.

### **Blade template**

The concept of using Blade is introduced by Laravel 5.1. It is a templating engine to design a unique layout. The blade template does not restrict the developer from using plain PHP code in views. Blade view files use the blade.php file extension and stored in the resources/views directory.

### **4.3 Interaction Design and UX**

Interaction Design is the creation of physical products. It is most important part because look is very important for a website. It is the design of the interaction between users and products [21]. It has 5 dimensions to understand this. First one is words; it is a component that used in interaction, as example button labels should be simple and meaningful. Then Visual representation which concerns graphical element like icons or images. Next one is physical object or space which is related with which object you used to interact with product. It could be laptop, smartphone, mouse, touchpad or user's finger. The fourth dimension is time which refers to media that changes with time like animation, video, sounds etc. And last one is behavior. It is about the mechanism of product. In simple words, it describes how the previous dimension define the interactions of a product. The process is concerned with the goal of a user. Its depend on what interactions are necessary to achieve the goal. A proper design makes a site easy and user friendly. To keep this in mind we design necessary buttons, pages, add pictures or additional information in our application. We also make our meaningful logo and build our site attractive by its content and color.

### **4.4 Implementation of requirements**

Implementation is the carrying out or execute or specification for an action. Implementation of requirement is the technical specification to deploy. To develop a complete website, we need to use many tools or software which makes our work process easy. As we develop website and mobile app both so we used different tools and software and combined them to make our work easy.

- $\bullet$  HTML 5
- $\bullet$  CSS 3
- Laravel 5.7
- PHP 7.2
- Apache
- MySQL
- JAVA
- JavaScript

© Daffodil International University 20

- XML
- *jQuery*
- Bootstrap
- XAMPP local server
- Atom Code editor
- Git bash command prompt
- Android Studio

### **4.4.1 Basic Android Overview**

Android delivers a complete set of software for mobile devices an operating system middleware and key mobile application. It is based on an modified version of the Linux kernel and other open source software ad designed for touchscreen mobile device like smartphone or tablets. Android is a comprehensive platform that championed by Google and owned by Open Handset Alliance. It provides all tools framework to develop mobile apps and it is a complete software stack for a mobile.

### **4.4.2 Android Version**

Android version have been developed under a confectionery-themed code name and released in alphabetical order. Except version 1.0 and 1.1 all updated version names are formed in code order [9]. Here we make a list where we mention the version with their code name.

Alpha (1.0) Beta (1.1) Cupcake (1.5) Donut (1.6) Éclair (2.0-2.1) Froyo (2,2-2,2,3) Gingerbread (2.3-2.3.7) Honeycomb (3.0-3.2.6) Ice Cream Sandwich (4.0-4.0.4) Jelly Bean (4.1-4.3.1)

Kitkat (4.4-4.4.4) Lollipop (5.0-5.0.2) Marshmallow  $(6.0)$ Nougat (7.0-7.1) Oreo (8.0-8.1) Pie (9.0)

These are all version of android. The update versions are obviously more effective than previous and also provide more options and benefits. Here, the application we made support the API level from 4.2 which means it will support all latest version of android.

### **CHAPTER 5**

### **Implementation and Testing**

### **5.1 Implementation of Database**

A collection of information organized in such a way that a computer program can quickly select desired pieces of data. To access information from a database, we need a database management system [22]. This is a collection of programs that enables to enter, organize and select data in a database. All the tables in the database which are used in our project are here,

|   | Table $\triangle$     | <b>Action</b><br>Rows $\odot$                                             | <b>Type</b> | Collation                              | <b>Size</b> | Overhead |
|---|-----------------------|---------------------------------------------------------------------------|-------------|----------------------------------------|-------------|----------|
|   | admin_notifications   | ★ 圃 Browse Mas Structure & Search Mail Insert He Empty ● Drop             | e InnoDB    | utf8mb4_unicode_ci                     | 16 KiB      |          |
| U | groups                | ← ■ Browse → Structure → Search 7-i Insert – Empty ● Drop                 | 4 InnoDB    | utf8mb4 unicode ci                     | 16 KiB      |          |
|   | images                | ■ Browse Ma Structure → Search Tai Insert ■ Empty ● Drop<br>57            | 28 InnoDB   | utf8mb4 unicode ci                     | 16 KiB      |          |
|   | $\Box$ migrations     | A Fight Browse A Structure & Search 7-i Insert De Empty O Drop            |             | 10 InnoDB utf8mb4 unicode ci           | 16 KiB      |          |
|   | password_resets       | ★ ■ Browse A Structure & Search 7: Insert ■ Empty ● Drop                  |             | <sup>o</sup> InnoDB utf8mb4 unicode ci | 16 KiB      |          |
|   | $\Box$ student infos  | ☆ mm Browse To Structure & Search The Insert mm Empty ● Drop              |             | 1 InnoDB utf8mb4 unicode ci            | 16 KiB      |          |
|   | student notifications | ■ Browse Ma Structure Search 3-i Insert ■ Empty ● Drop<br>57              |             | 5 InnoDB utf8mb4 unicode ci            | 16 KiB      |          |
|   | $\Box$ subjects       | ← ■ Browse A Structure Search 7: Insert ■ Empty ● Drop                    |             | 1 InnoDB utf8mb4 unicode ci            | 16 KiB      |          |
|   | units                 | <b>■ Browse</b> A Structure Search <b>7-i</b> Insert ■ Empty ● Drop<br>57 |             | 9 InnoDB utf8mb4_unicode_ci            | 16 KiB      |          |
|   | universities          | ☆ Fill Browse To Structure Search Ti Insert Hill Empty O Drop             |             | 20 InnoDB utf8mb4 unicode ci           | 16 KiB      | ٠        |
|   | users                 | <b>■ Browse Manufacture &amp; Search 3-i Insert ■ Empty ● Drop</b><br>57  |             | 2 InnoDB utf8mb4_unicode_ci            | 32 KiB      |          |
|   | 11 tables             | Sum.                                                                      |             | 80 InnoDB utf8mb4 unicode ci 192 KiB   |             | 0B       |

Figure 5.1: Table list in Database

| -------<br>$\leftarrow$ T $\rightarrow$ |                                                       | vid group name created at updated at                                   |  |                                         |  |
|-----------------------------------------|-------------------------------------------------------|------------------------------------------------------------------------|--|-----------------------------------------|--|
|                                         | Edit 3-i Copy @ Delete 1 Science                      |                                                                        |  | 2018-10-28 12:42:57 2018-10-28 12:42:57 |  |
|                                         |                                                       | □ <b><i>A</i></b> Edit The Copy <b>O</b> Delete 2 Commerce             |  | 2018-10-28 12:44:31 2018-10-28 12:44:31 |  |
|                                         | Edit 3-i Copy @ Delete 3 Arts                         |                                                                        |  | 2018-10-28 12:46:24 2018-10-28 12:46:24 |  |
|                                         | □ <b><i>e</i></b> Edit <b>3-i</b> Copy ● Delete 4 All |                                                                        |  | 2018-10-29 16:14:04 2018-10-29 16:14:04 |  |
|                                         |                                                       | Check all With selected: <b>Check</b> 3 i Copy Collete <b>B</b> Export |  |                                         |  |

Figure 5.2: Group list in database

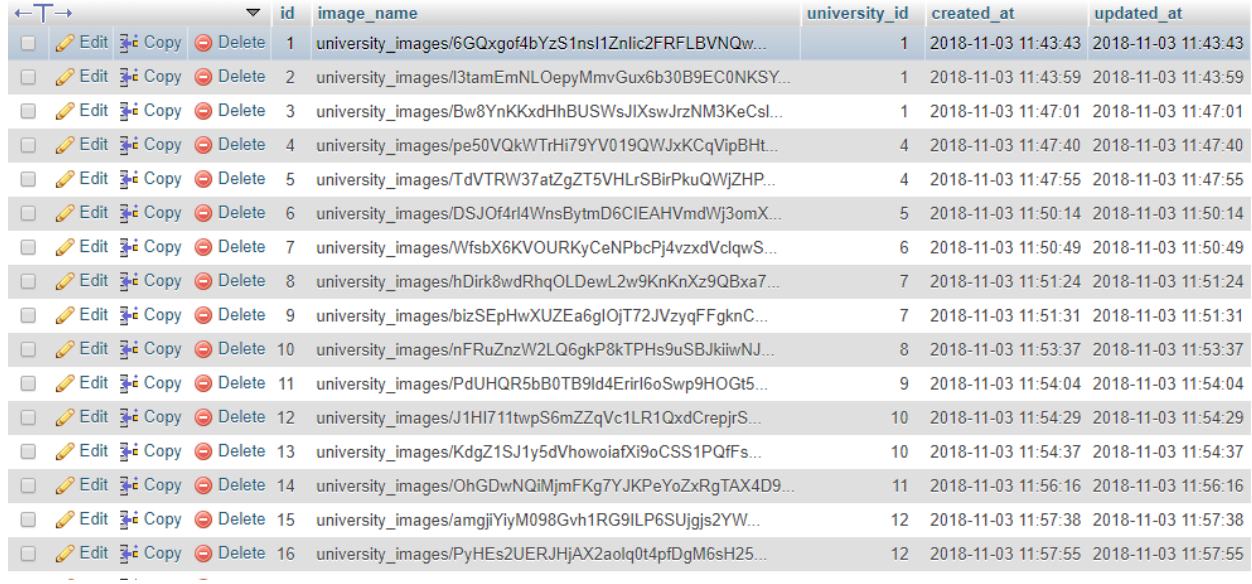

# Figure 5.3: Database of Images

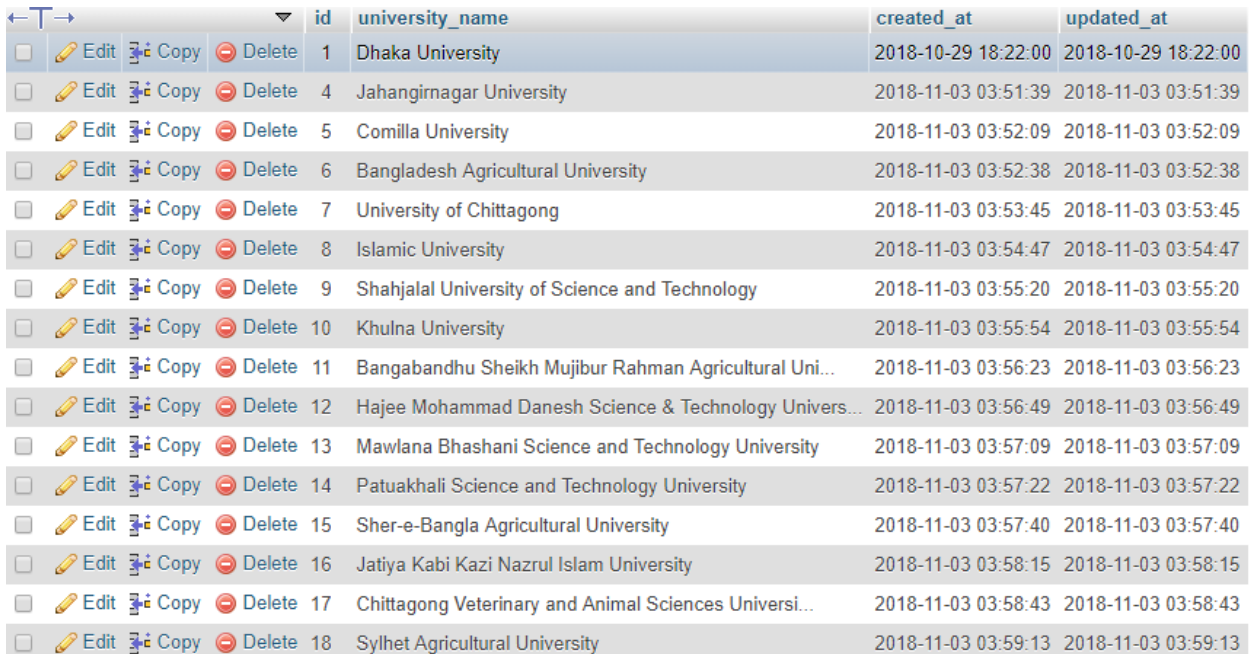

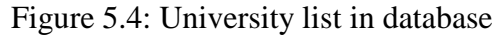

| $-T \rightarrow$ |                      |                                                  | id             | unit name           | university id<br>Foreign key of<br>university model | gpa            | application deadline | exam date  | group id       | fee   | seat | apply process                                                                | created at |
|------------------|----------------------|--------------------------------------------------|----------------|---------------------|-----------------------------------------------------|----------------|----------------------|------------|----------------|-------|------|------------------------------------------------------------------------------|------------|
|                  | <b>Edit SHi Copy</b> | O Delete                                         | $\overline{2}$ | DU Ka Unit          |                                                     | 3.50           | 20/09/2018           | 28/09/2018 |                | 350   | 1750 | You have to register through<br>http://admission.eis                         | 2018-11-03 |
|                  |                      | □ <i>A</i> Edit <b>The Copy</b> ● Delete 3       |                | DU Kha Unit         |                                                     | $1 \quad 3.50$ | 30/10/2018           | 03/11/2018 |                | 2 350 | 2378 | You have to register through<br>http://admission.eis                         | 2018-11-03 |
| $\Box$           |                      | Edit <b>3-i</b> Copy <b>O</b> Delete             | $\overline{A}$ | DU Ga Unit          |                                                     | 3.50           | 28/10/2018           | 15/11/2018 | 3.             | 350   | 1250 | You have to register through<br>http://admission.eis                         | 2018-11-03 |
|                  |                      | □ <b><i>/</i></b> Edit <b>He</b> Copy ● Delete 5 |                | DU Gha Unit         |                                                     | 3.00           | 28/10/2018           | 03/11/2018 |                | 4 350 | 1615 | You have to register through<br>http://admission.eis                         | 2018-11-03 |
|                  |                      | Edit <b>3-i</b> Copy <b>O</b> Delete             | -6             | <b>DU Cha Unit</b>  |                                                     | 3.00           | 28/10/2018           | 03/11/2018 | 4              | 350   | 135  | You have to register through<br>http://admission.eis                         | 2018-11-03 |
|                  |                      | □ <b>⊘</b> Edit <b>3-i</b> Copy ● Delete 7       |                | JU A Unit           | 4                                                   | 3.50           | 20/09/2018           | 05/11/2018 |                | 550   | 1150 | You have to go www.ju-<br>admission.org website and<br>$C_{\cdots}$          | 2018-11-03 |
|                  |                      | <b>Edit 3-i Copy @ Delete</b>                    | - 8            | <b>JU B Unit</b>    |                                                     | 3.50           | 03/11/2018           | 04/11/2018 | $\overline{2}$ | 450   | 860  | You have to go www.ju-<br>admission org website and<br>$C_{\cdot\cdot\cdot}$ | 2018-11-03 |
|                  |                      | Delete and Edit <b>3</b> nd Copy ● Delete        | -9             | <b>COU A Unit</b>   | 5.                                                  | 3.00           | 31/10/2018           | 09/11/2018 |                | 550   | 350  | From any Teletalk mobile<br>send SMS to 16222 with th                        | 2018-11-03 |
| $\Box$           |                      | Edit 3- Copy ODelete 10                          |                | <b>BAU All Unit</b> | 6.                                                  | 3.50           | 28/10/2018           | 11/11/2018 |                | 700   | 1100 | You have to go to<br>https://admission.bau.edu.bd/ 2018-11-03                |            |

Figure 5.5: Unit list

### **5.2 Implementation of Front-end Design**

It is necessary to develop a gorgeous and attractive front-end because it need to balance the screen size what will be different for website and an app [23], [24]. This process is known as responsive website. To make a responsive website it is necessary to maintain each layer perfect and maintain the perfect resolution of the image that will be used in website for interactive design we try to make it simple and user friendly. An attractive design always convinced a user to interact the system or use the application. As we made website and mobile application, so we had to design such kind of which can cover a large screen as well as a small screen too. Here we attached our website and mobile app front-end images separately and also attached image of admin panel of our website.

### **5.2.1 Website Front-end Design**

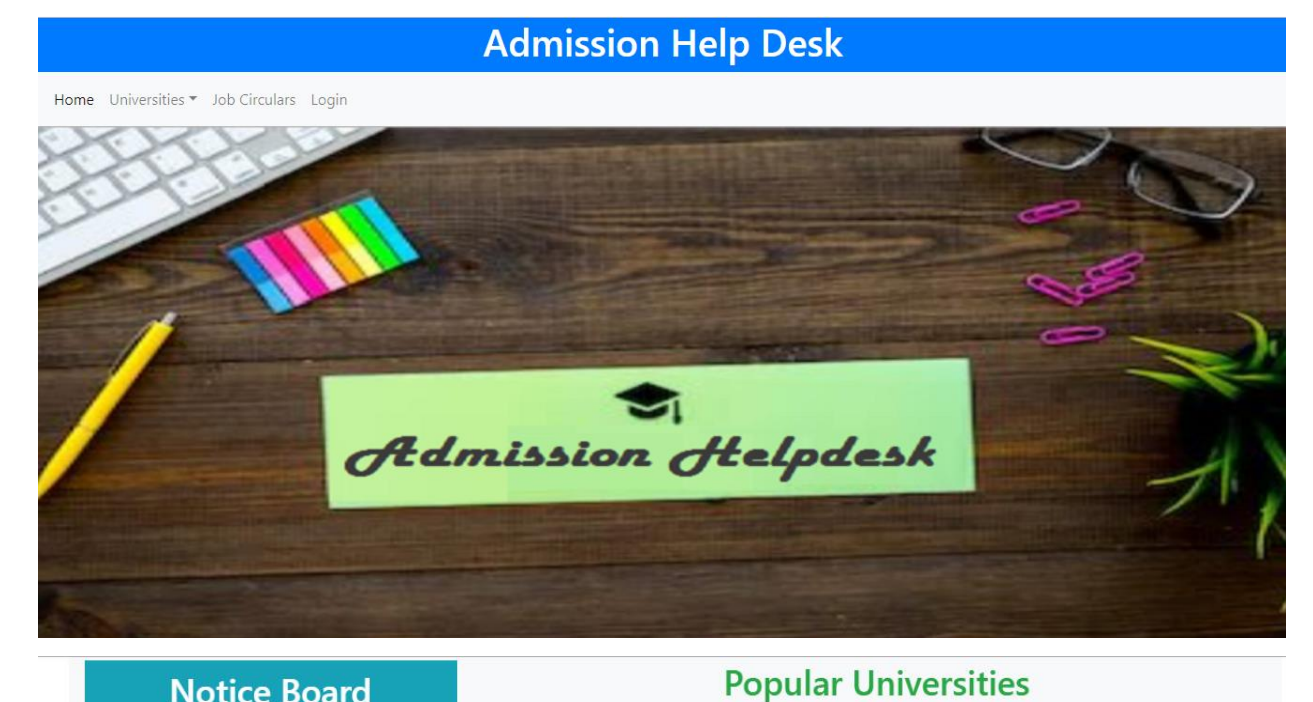

### **Notice Board**

Admission Test of Rajshahi University Will be held on 27th November Admission Test Result Published of DU B Unit Admission Test of Jahinggirnagor University Will be held on 10th December Admission Test Result Published of DU A Unit

# মনগর বিশ্ব বিশ্ববিদ্যালয়

Figure 5.6: Home page of Admission helpdesk for public users

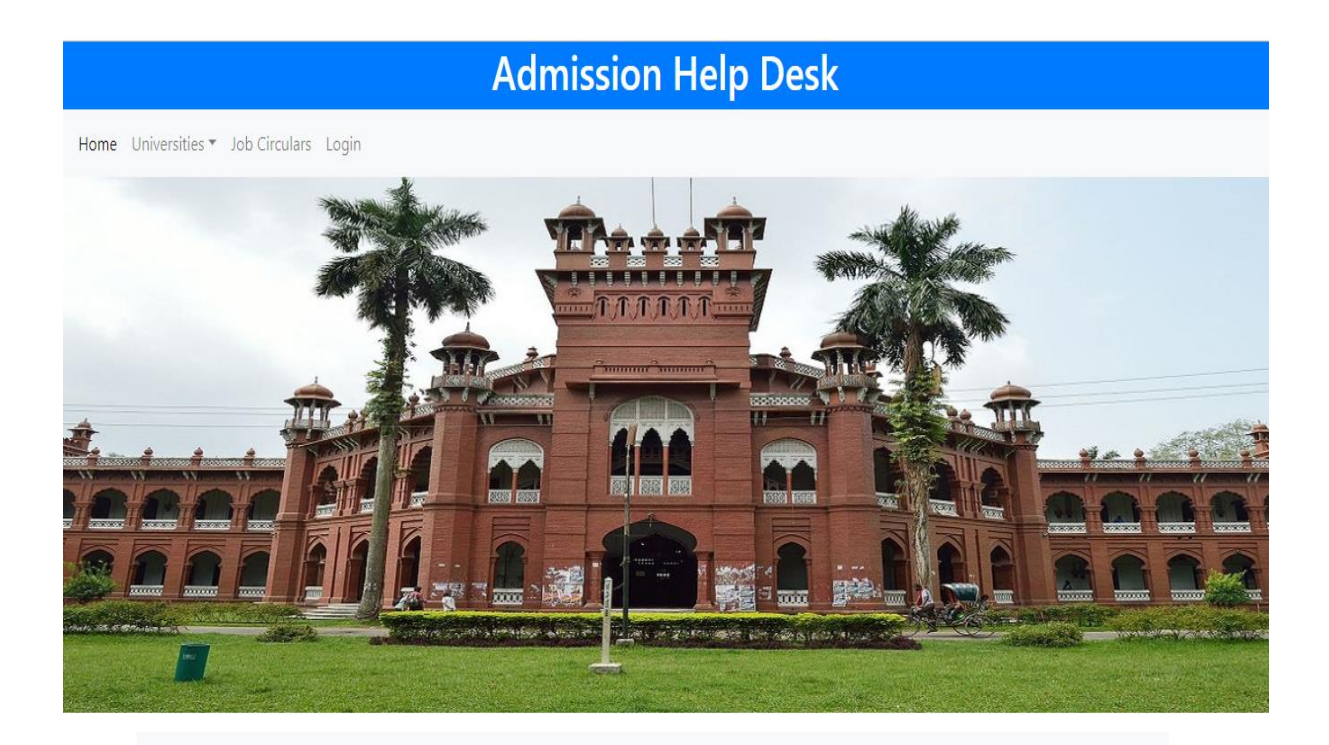

# **Dhaka University**

The University of Dhaka also known as Dhaka University or simply DU is the oldest university in modern Bangladesh. The university is ranked number one on the Bangladesh University Ranking 2017. Established in 1921 during the British Raj, it has made significant contributions to the modern history of Bangladesh.After the Partition of India, it became the focal point of progressive and democratic movements in Pakistan. Its students and teachers played a central role in the rise of Bengali nationalism and the independence of Bangladesh

Exam Date of ka: 28/09/2018 Exam Date of Kha: 21/09/2018 Exam Date of Ga: 14/09/2018 Total Number of Seats: 5378

All right reserved ©2018

Figure 5.7: Dhaka University Information

### **Admission Help Desk**

Home Universities \* Job Circulars Login

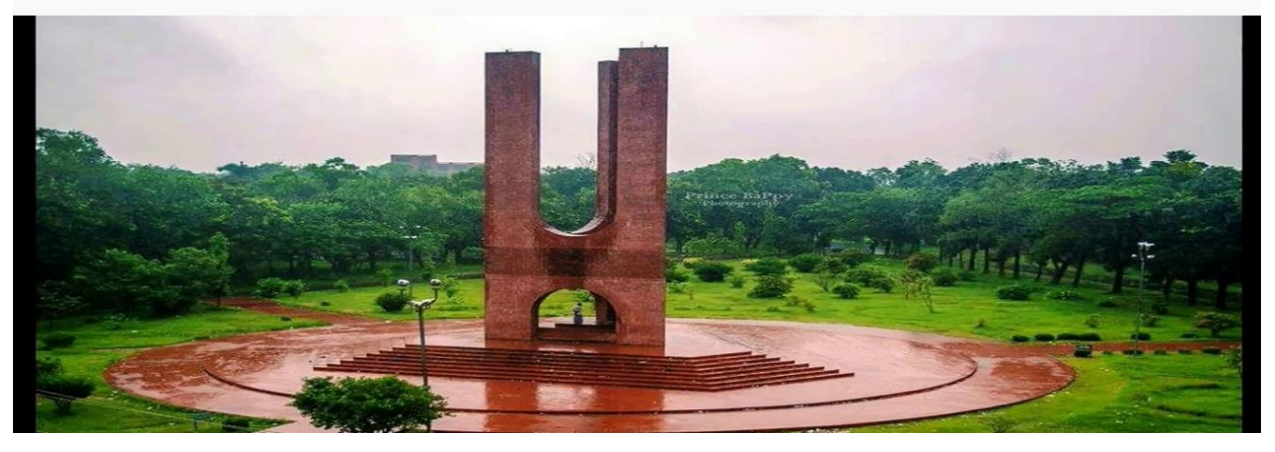

### **Jahangirnagar University**

Jahangirnagar University is a public university in Bangladesh, based in Savar Upazila, Dhaka.It is the only fully residential university in Bangladesh.The university was established in 1970 by the Jahangirnagar Muslim University Ordinance of the government of Pakistan. Its first vice-chancellor, Mafiz Uddin Ahmad (PhD in chemistry, University of Illinois, Chicago) took up office on 24 September 1970. The first group of students, a total of 150, were enrolled in four departments: Economics, Geography, Mathematics, and Statistics.On 2 March 2014, Farzana Islam, a professor of the Anthropology Department, was appointed the vice-chancellor of JU, marking the country's first woman to hold the position.

Exam Date of A: 30/09/2018 Exam Date of B: 04/10/2018 Exam Date of C: 08/10/2018 Exam Date of C1: 09/10/2018 Exam Date of D: 02/10/2018 Exam Date of E: 10/10/2018 Exam Date of F: 09/10/2018 Exam Date of G: 10/10/2018 Exam Date of H: 01/10/2018 Exam Date of I: 03/10/2018 **Total Number of Seats: 1980** 

### All right reserved ©2018

Figure 5.8: Jahangirnagar University Information

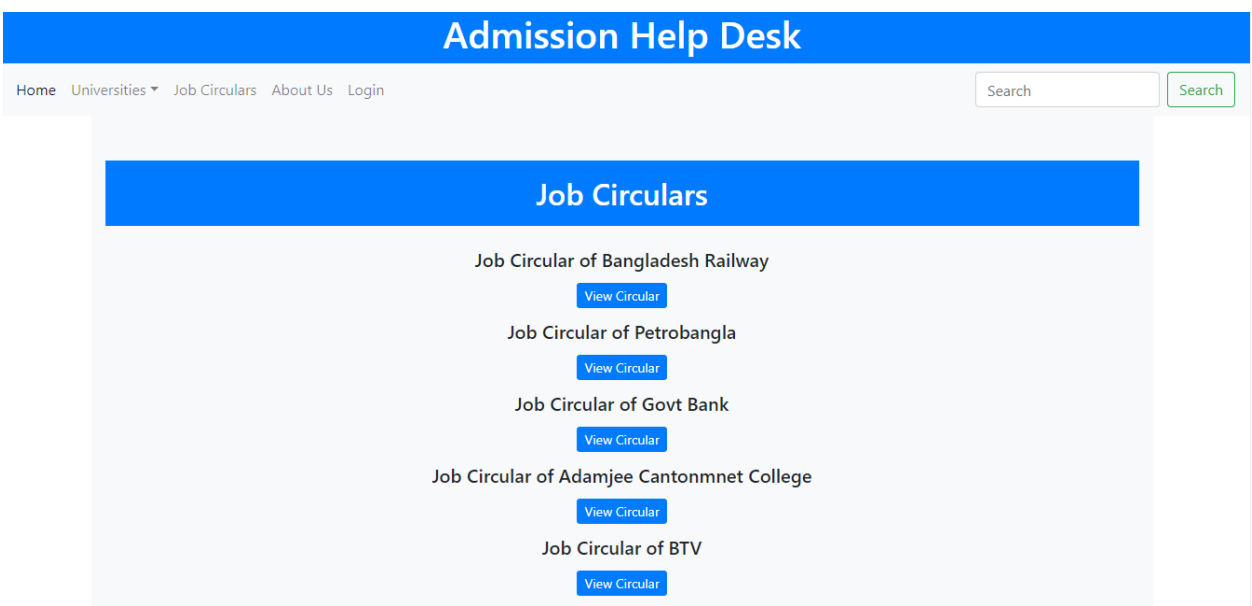

Figure 5.9: Job Circular

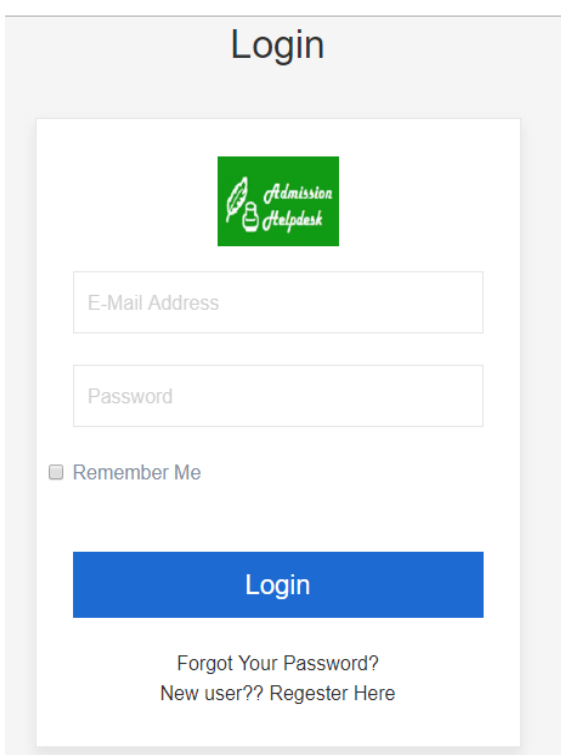

Figure 5.10: Login page of Admission helpdesk

| A crónico<br>Bergaine  | <b>Admission Help Desk</b>                                                                          | Shammi Akter <b>v</b>                  |
|------------------------|----------------------------------------------------------------------------------------------------|----------------------------------------|
| <b>MAIN</b>            |                                                                                                    |                                        |
| Dashboard<br><b>CR</b> |                                                                                                    |                                        |
| Universities<br>πīτ    | 6<br>19<br>8<br>$\boldsymbol{\varTheta}_{l}$<br>$\mathbf{m}$<br><b>Universities</b><br><b>Units</b> | 16<br>2<br>Subjects<br><b>Students</b> |
| 血<br>Units             |                                                                                                    |                                        |
| Subjects               |                                                                                                    |                                        |
| $\Box$ Exam            | <b>Notificaions</b>                                                                                 |                                        |
|                        | <b>Notifications</b><br>Plublished<br>No                                                            |                                        |
|                        | Admission Test of Rajshahi University will be held on 12th December 2018                            | 8 seconds ago                          |
|                        | Result of Dhaka University KA Unit Admission Test will be published on Tomorrow.<br>$\overline{2}$  | 35 minutes ago                         |

Figure 5.11: Homepage after login

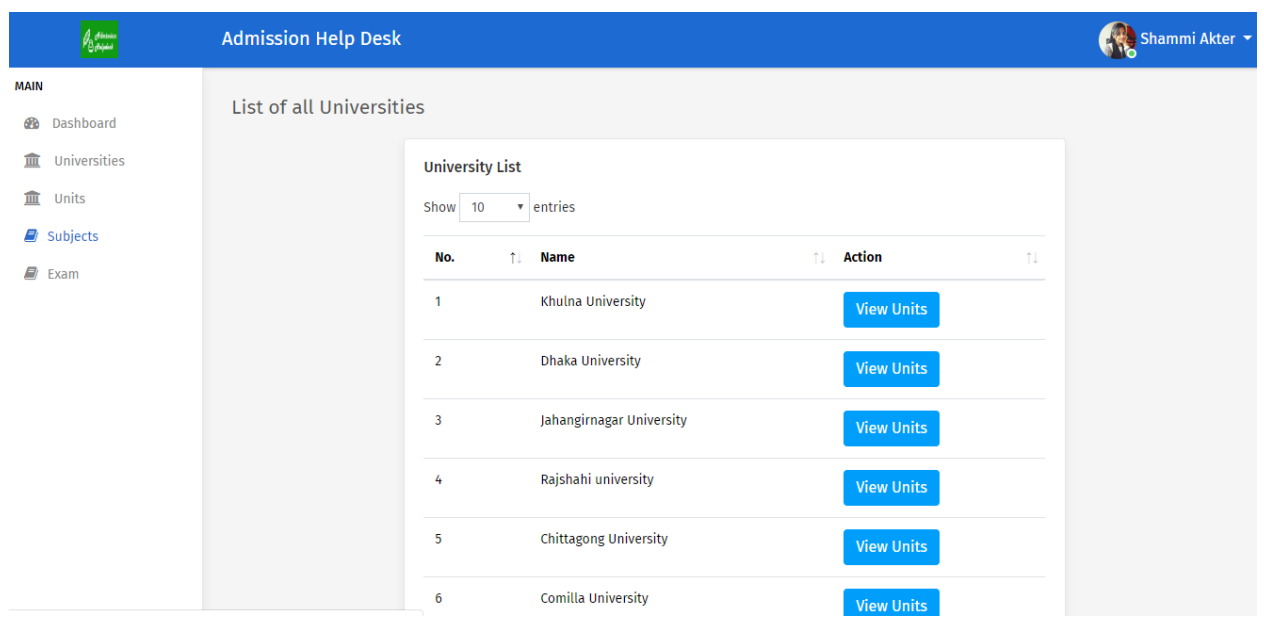

Figure 5.12: University list for respective GPA

|                       | James <mark>James </mark> | <b>Admission Help Desk</b>                                     |                   |                    |                  |                      |                       |    | Shammi Akter |
|-----------------------|---------------------------|----------------------------------------------------------------|-------------------|--------------------|------------------|----------------------|-----------------------|----|--------------|
| <b>MAIN</b>           |                           | List of the Jahangirnagar University Units where you can apply |                   |                    |                  |                      |                       |    |              |
| <b>Dashboard</b><br>œ |                           |                                                                |                   |                    |                  |                      |                       |    |              |
| Universities<br>血     |                           |                                                                | <b>Units List</b> |                    |                  |                      |                       |    |              |
| <b>Units</b><br>皿     |                           |                                                                | Show 10           | v entries          |                  |                      |                       |    |              |
| <b>E</b> Subjects     |                           |                                                                |                   |                    |                  |                      |                       |    |              |
| E)<br>Exam            |                           |                                                                | No.<br>11         | <b>Name</b><br>ΥI. | <b>Exam Date</b> | <b>Action</b><br>nt. |                       | 11 |              |
|                       |                           |                                                                | $\overline{1}$    | A                  | 30/09/2018       | <b>View Details</b>  | <b>View Subjects</b>  |    |              |
|                       |                           |                                                                | $\overline{2}$    | B                  | 04/10/2018       | <b>View Details</b>  | <b>View Subjects</b>  |    |              |
|                       |                           |                                                                | $\overline{3}$    | c                  | 08/10/2018       | <b>View Details</b>  | <b>View Subjects</b>  |    |              |
|                       |                           |                                                                | 4                 | C1                 | 09/10/2018       | <b>View Details</b>  | <b>View Subjects</b>  |    |              |
|                       |                           |                                                                | 5                 | D                  | 02/10/2018       | <b>View Details</b>  | <b>View Subjects</b>  |    |              |
|                       |                           |                                                                | 6                 | E                  | 10/10/2018       | <b>Viow Dotaile</b>  | <b>Viour Subjects</b> |    |              |

Figure 5.13: Unit of selected university

| <b>Admission Help Desk</b> |                                                    |   |                                       |
|----------------------------|----------------------------------------------------|---|---------------------------------------|
|                            | <b>Details About A</b>                             | x |                                       |
| List of the Jahang         | <b>University Name</b><br>Jahangirnagar University |   |                                       |
|                            | <b>Required SSC GPA</b><br>3.50                    |   |                                       |
|                            | <b>Required HSC GPA</b><br>3.50                    |   |                                       |
|                            | <b>Required Total GPA</b><br>7.00                  |   | <b>View Subjects</b>                  |
|                            | <b>Application Deadline</b><br>16/09/2018          |   | <b>View Subjects</b>                  |
|                            | <b>Exam Date</b><br>30/09/2018                     |   | <b>View Subjects</b>                  |
|                            | <b>Exam Fee</b><br>550                             |   | <b>View Subjects</b>                  |
|                            | <b>Apply Process</b><br>ju-admission.org           |   | <b>View Subjects</b><br>View Subjects |

Figure 5.14: Unit details of selected University

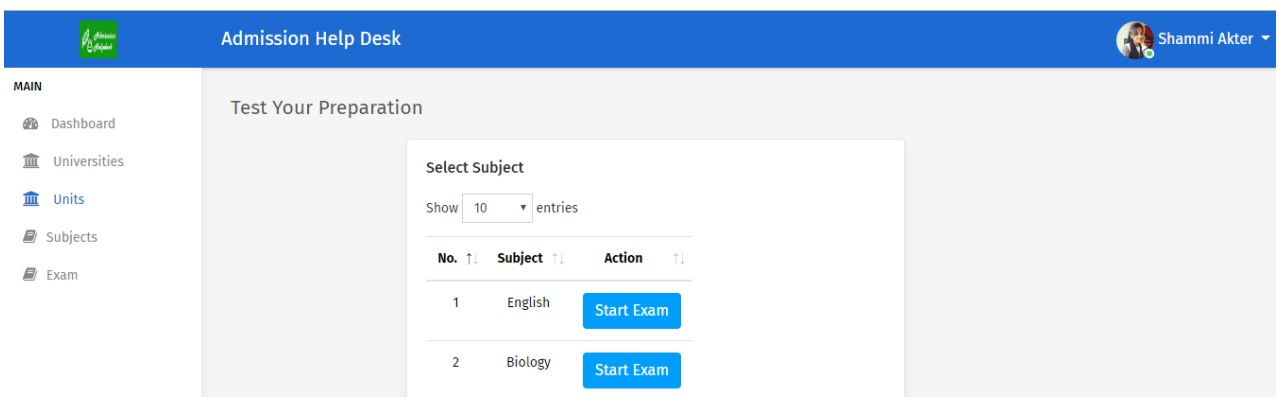

Figure 5.15: Model test system

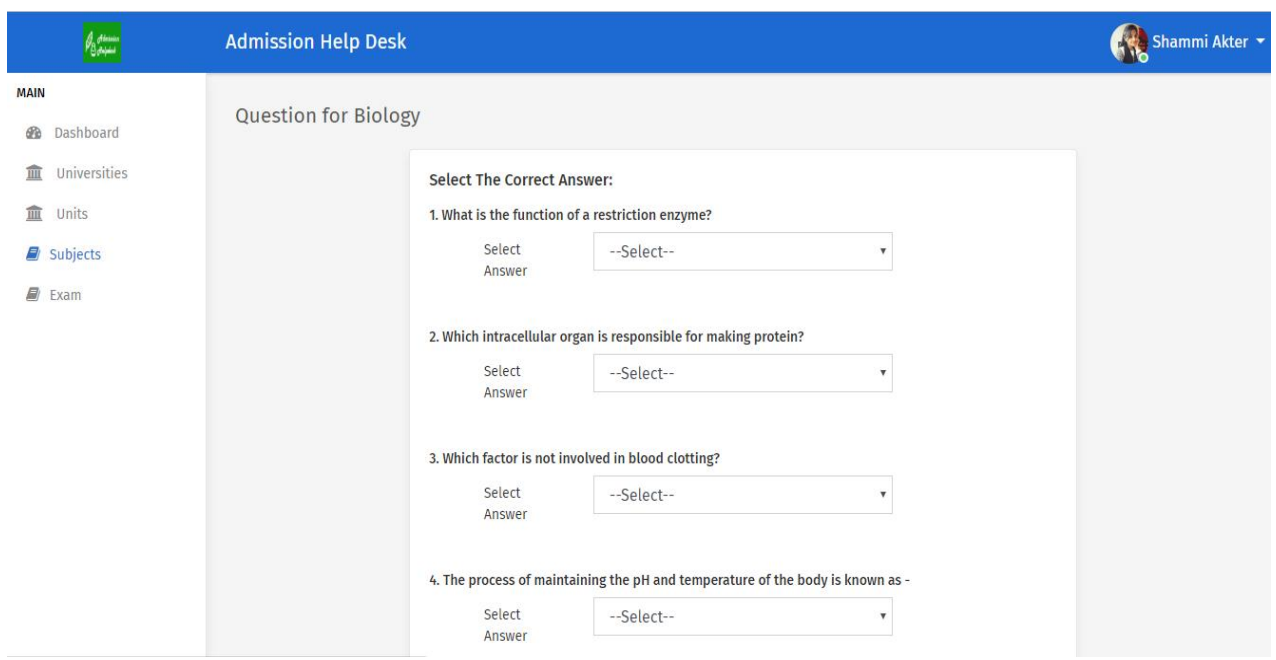

Figure 5.16: Question paper for selected subject

| Japonin<br>Bertagai                             | <b>Admission Help Desk</b> |                         |                                                                                  |                         |                              |                    |              |  |  |  |  |
|-------------------------------------------------|----------------------------|-------------------------|----------------------------------------------------------------------------------|-------------------------|------------------------------|--------------------|--------------|--|--|--|--|
| <b>MAIN</b>                                     |                            |                         | List of all <b>Subjects</b> of <b>Universities</b> according to your eligibility |                         |                              |                    |              |  |  |  |  |
| <b>Dashboard</b><br><b>CR</b>                   |                            |                         |                                                                                  |                         |                              |                    |              |  |  |  |  |
| Universities<br>шī                              |                            | <b>Units List</b>       |                                                                                  |                         |                              |                    |              |  |  |  |  |
| Units<br>皿                                      |                            | v entries<br>Show 10    |                                                                                  |                         |                              |                    |              |  |  |  |  |
| Subjects<br>E)                                  |                            |                         |                                                                                  | Unit                    |                              | <b>Number of</b>   | Group        |  |  |  |  |
| 目<br>Exam                                       |                            | No. 11                  | <b>Name</b>                                                                      | n.<br><b>Name</b><br>n. | <b>University Name</b><br>n. | <b>Seats</b><br>îI | Name<br>- îl |  |  |  |  |
|                                                 |                            | $\mathbf{1}$            | Architecture                                                                     | A                       | Khulna University            | 50                 | Science      |  |  |  |  |
|                                                 |                            | $\overline{2}$          | <b>Computer Science and Engineering</b>                                          | A                       | Khulna University            | 40                 | Science      |  |  |  |  |
|                                                 |                            | $\overline{\mathbf{3}}$ | <b>Electronics and Communication</b><br>Engineering                              | A                       | <b>Khulna University</b>     | 40                 | Science      |  |  |  |  |
|                                                 |                            | 4                       | <b>Urban and Rural Planning</b>                                                  | A                       | <b>Khulna University</b>     | 40                 | Science      |  |  |  |  |
|                                                 |                            | 5                       | <b>Mathematics</b>                                                               | A                       | <b>Khulna University</b>     | 50                 | Science      |  |  |  |  |
|                                                 |                            | 6                       | <b>Physics</b>                                                                   | Α                       | <b>Khulna University</b>     | 45                 | Science      |  |  |  |  |
|                                                 |                            | $\overline{7}$          | Chemistry                                                                        | A                       | <b>Khulna University</b>     | 45                 | Science      |  |  |  |  |
| nalproject.arif-ahmed.com/student/subjects/list |                            |                         |                                                                                  |                         |                              |                    |              |  |  |  |  |

Figure 5.17: Subjects list of all university

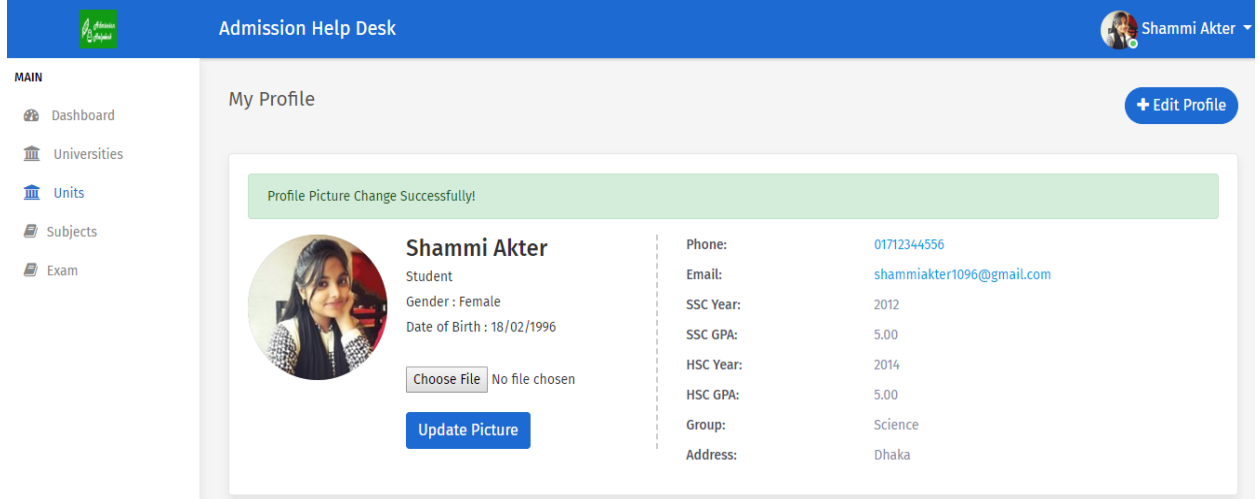

Figure 5.18: Update Picture of user

### **5.2.2 Android Application Front-end Design**

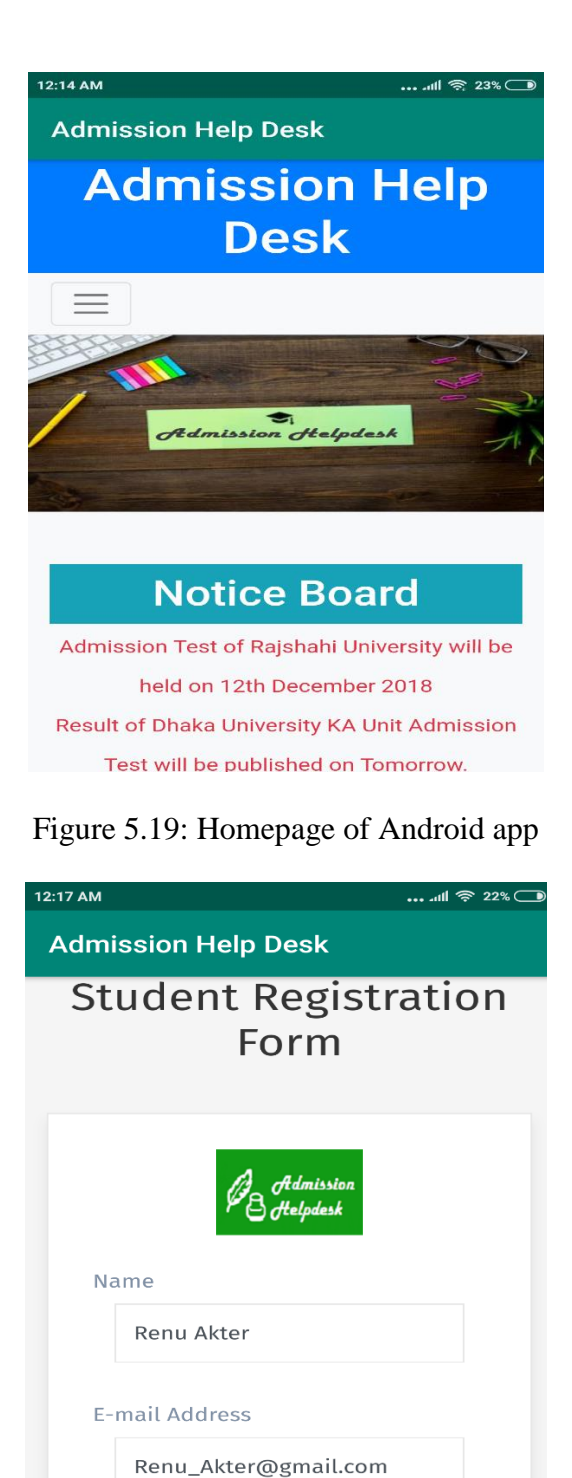

**Phone Number** 

Figure 5.20: Login page of Android app

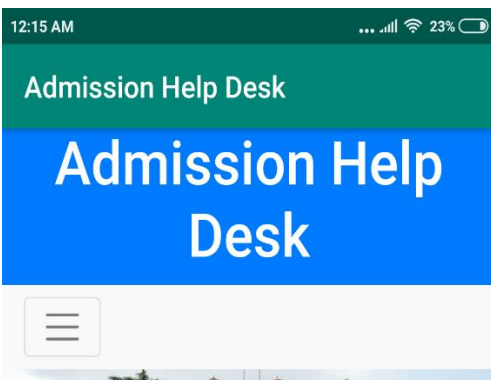

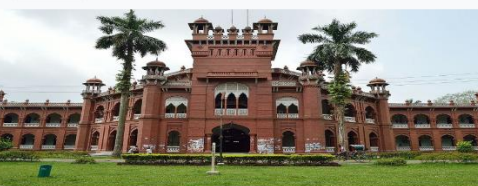

# **Dhaka University**

The University of Dhaka also known as Dhaka University or simply DU is the oldest university in modern Bangladesh. The university is ranked number one on the Bangladesh University Ranking 2017. Established in 1921 during the British Raj, it has made significant contributions to the modern history of Bangladesh. After the Partition of India, it became the focal point of progressive and democratic movements in Pakistan. Its students and teachers played a central role in the rise of Bengali nationalism and the independence of Bangladesh

Exam Date of ka: 28/09/2018 Exam Date of Kha: 21/09/2018 Exam Date of Ga: 14/09/2018 **Total Number of Seats: 5378** 

All right reserved ©2018

Figure 5.21: Details of Dhaka University

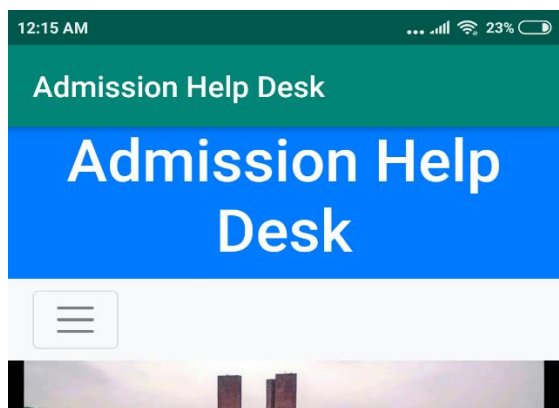

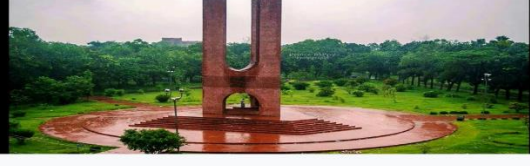

# Jahangirnagar **University**

Jahangirnagar University is a public university in Bangladesh, based in Savar Upazila, Dhaka. It is the only fully residential university in Bangladesh. The university was established in 1970 by the Jahangirnagar Muslim University Ordinance of the government of

marking the country's first woman to hold the position.

Exam Date of A: 30/09/2018 Exam Date of B: 04/10/2018 Exam Date of C: 08/10/2018 Exam Date of C1: 09/10/2018 Exam Date of D: 02/10/2018 Exam Date of E: 10/10/2018 Exam Date of F: 09/10/2018 Exam Date of G: 10/10/2018 Exam Date of H: 01/10/2018 Exam Date of I: 03/10/2018 **Total Number of Seats: 1980** 

All right reserved @2018

Figure 5.22: Jahangirnagar University details

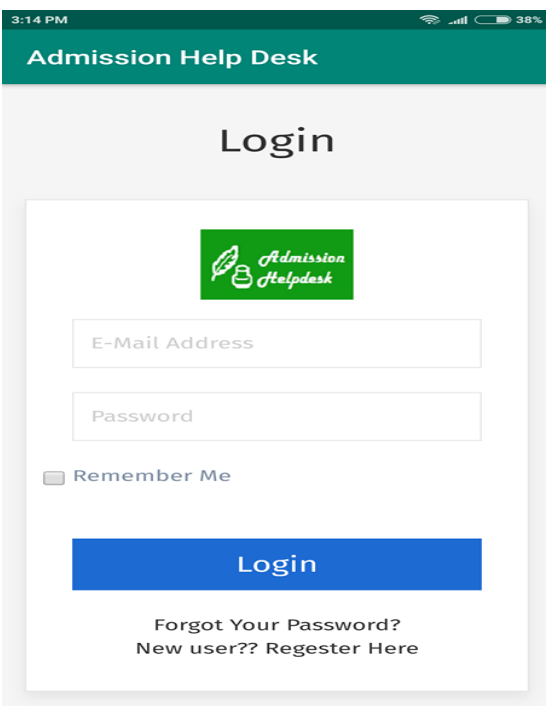

Figure 5.23: Login page of Android app

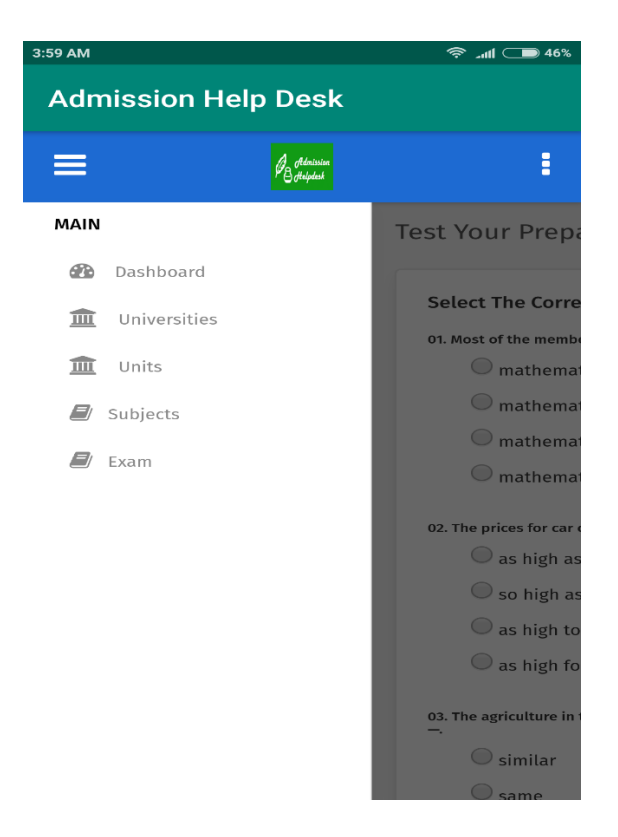

Figure 5.24: Menu Button

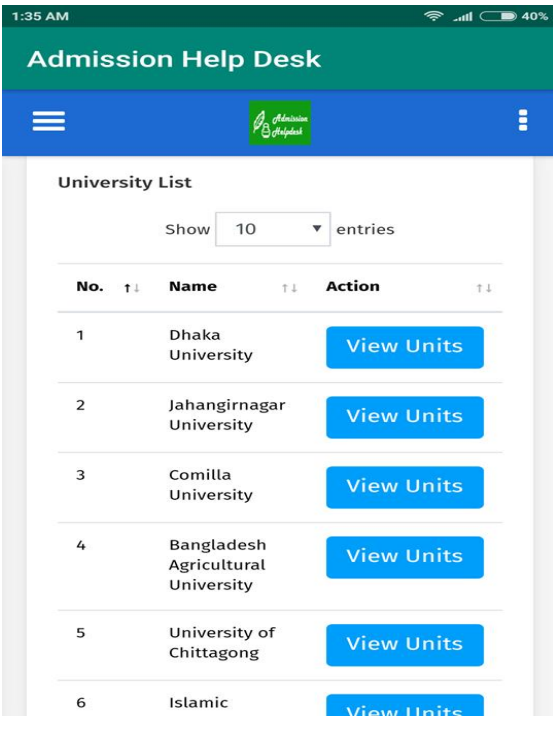

Figure 5.25: University List

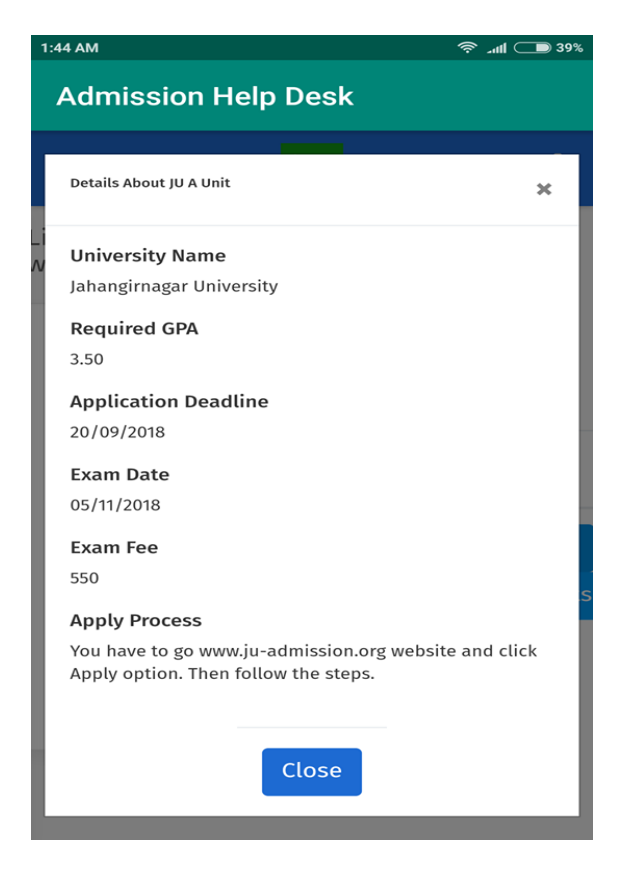

Figure 5.26: Details of Unit

### **5.2.3 Admin Panel**

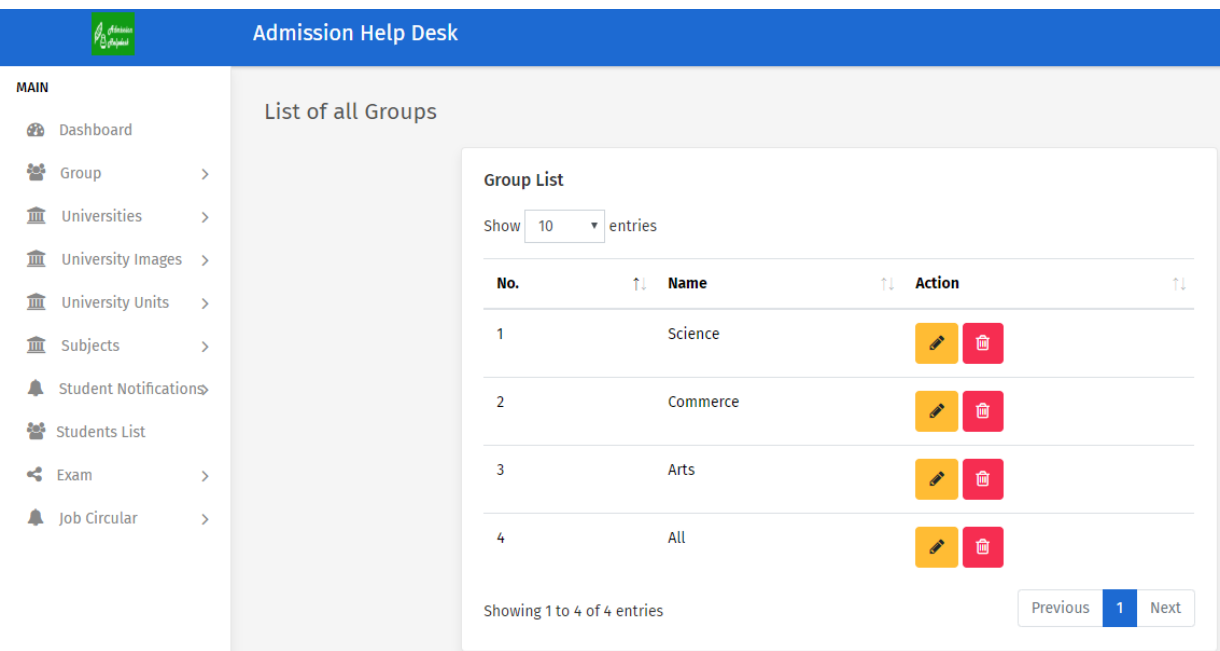

Figure 5.27: Group List of Admin panel

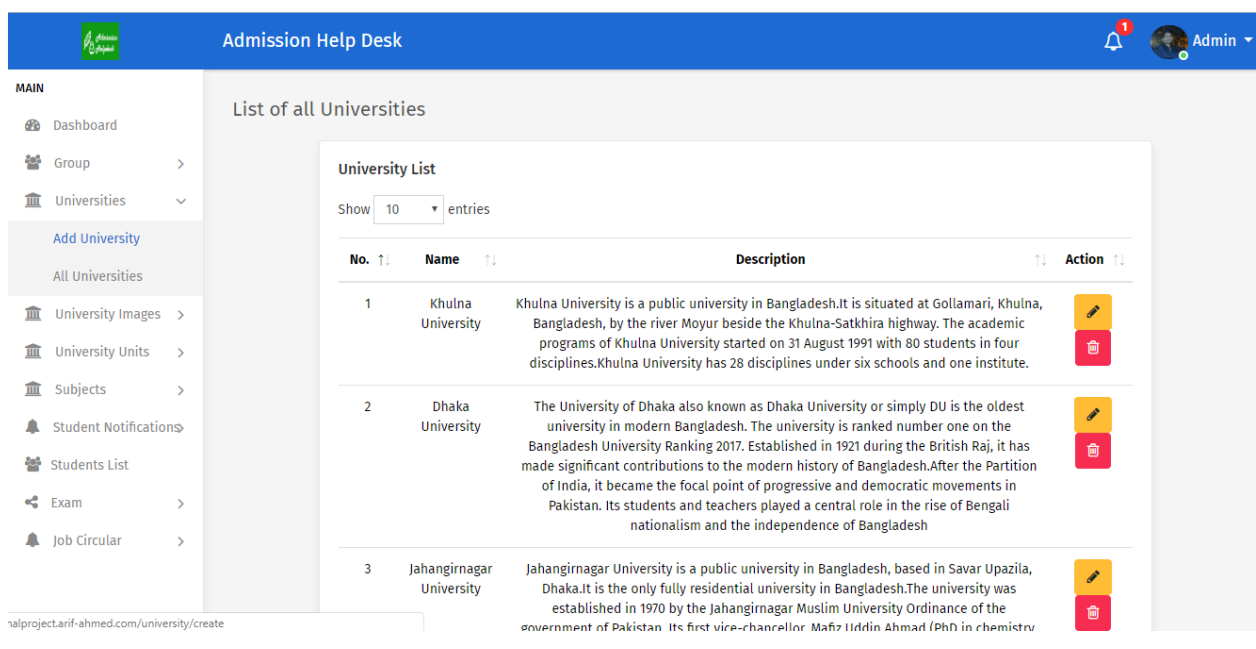

Figure 5.28: University List of Admin panel

| <b>University Unit List</b><br><b>MAIN</b><br>v entries<br>Show 10<br><b>Dashboard</b><br>க<br>참<br>Group<br>$\rightarrow$<br><b>Required GPA</b> 1<br><b>Application Deadline 11</b><br><b>University Name</b><br><b>Action</b><br>Name 1<br>$\uparrow \downarrow$<br>No. 1<br>îI.<br>Universities<br>шī<br>$\rightarrow$<br>15/10/2018<br>Khulna University<br>9.0<br>А<br>$\mathbf{1}$<br>會<br>$\circledcirc$<br>University Images ><br>皿<br>Khulna University<br>15/10/2018<br>B<br>$\overline{2}$<br>8.0<br><b>University Units</b><br>血<br>$\rightarrow$<br>會<br>血<br>Subjects<br>$\rightarrow$<br>Khulna University<br>15/10/2018<br>3<br>C<br>8.0<br>會<br><b>Student Notifications</b><br>▲<br>쑝<br><b>Students List</b><br>Jahangirnagar University<br>16/09/2018<br>Α<br>7.00<br>4<br>會<br>$\circledcirc$<br>$\prec^o$<br>Exam<br>$\rightarrow$<br>Jahangirnagar University<br>16/09/2018<br>B<br>5<br>7.50<br>會<br>$\bullet$<br>Job Circular<br>$\rightarrow$<br>Jahangirnagar University<br>16/09/2018<br>6<br>C<br>7.00<br>û<br>$\bullet$<br>Jahangirnagar University<br>16/09/2018<br>C1<br>$\overline{7}$<br>6.00<br>侖 | a<br>Borpers | <b>Admission Help Desk</b> |  |  |  |
|----------------------------------------------------------------------------------------------------|--------------|----------------------------|--|--|--|
|                                                                                                    |              |                            |  |  |  |
|                                                                                                    |              |                            |  |  |  |
|                                                                                                    |              |                            |  |  |  |
|                                                                                                    |              |                            |  |  |  |
|                                                                                                    |              |                            |  |  |  |
|                                                                                                    |              |                            |  |  |  |
|                                                                                                    |              |                            |  |  |  |
|                                                                                                    |              |                            |  |  |  |
|                                                                                                    |              |                            |  |  |  |
|                                                                                                    |              |                            |  |  |  |
|                                                                                                    |              |                            |  |  |  |
|                                                                                                    |              |                            |  |  |  |
|                                                                                                    |              |                            |  |  |  |
|                                                                                                    |              |                            |  |  |  |

Figure 5.29: Unit List of Admin panel

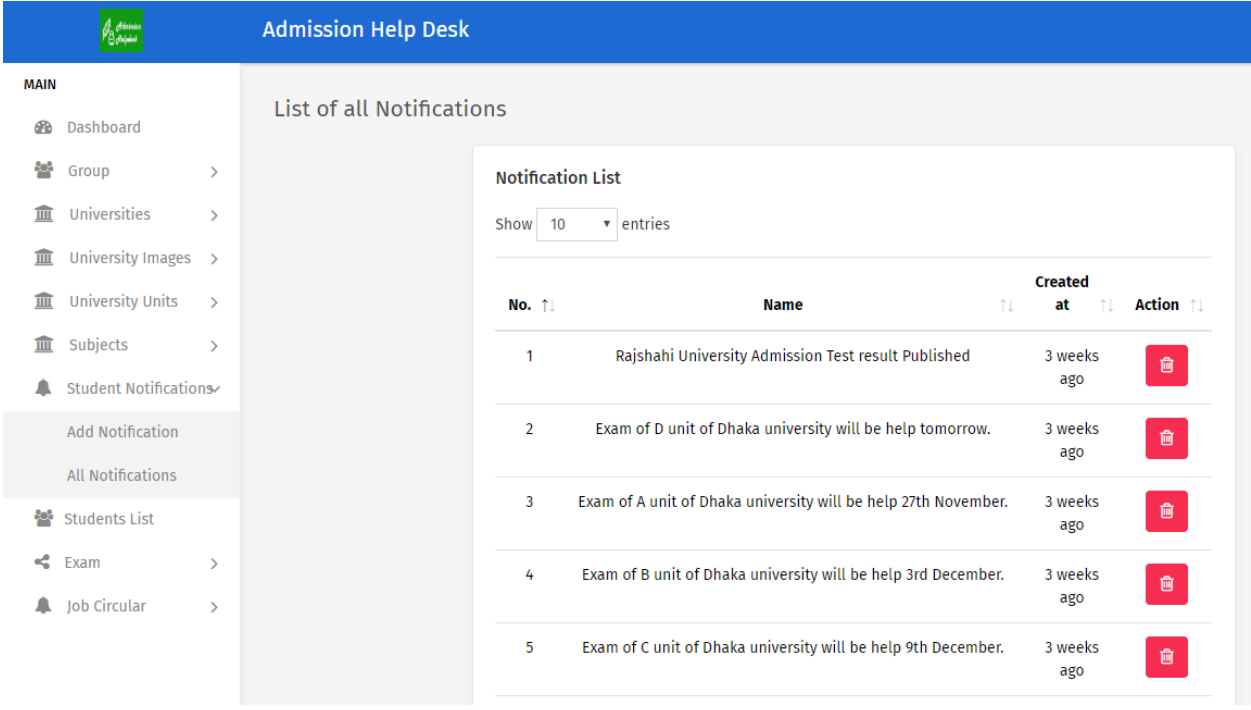

Figure 5.30: Notification List of Admin panel

|                  | Jap <mark>aninin</mark><br>Boropai             |                                | <b>Admission Help Desk</b>  |                                                    |                  |                                                                                                    |                                                                                              | <b>O</b> | Admin $\sim$ |
|------------------|------------------------------------------------|--------------------------------|-----------------------------|----------------------------------------------------|------------------|----------------------------------------------------------------------------------------------------|----------------------------------------------------------------------------------------------|----------|--------------|
| <b>MAIN</b><br>ക | Dashboard                                      |                                | <b>All Questions List</b>   |                                                    |                  |                                                                                                    |                                                                                              |          |              |
| 쑝<br>πīτ         | Group<br>Universities                          | $\rightarrow$<br>$\rightarrow$ | <b>Questions</b><br>Show 10 | v entries                                          |                  |                                                                                                    |                                                                                              |          |              |
| m<br>寙           | University Images ><br><b>University Units</b> | $\rightarrow$                  | No. 11<br>$\mathbf{1}$      | <b>Question</b><br>Most of the members of this     | Subject 1<br>TI. | <b>Options</b><br>mathematic teachers                                                                                                    | TJ.<br><b>Correct Ans.</b><br>mathematics teachers                                           | îJ.      | Action 1     |
| m                | Subjects<br><b>Student Notifications</b>       | $\rightarrow$                  |                             | company are-----.                                  | English          | ٠<br>mathematics teachers<br>mathematics teacher<br>mathematic's teachers                                                                                                   |                                                                                              |          | 會            |
| 學                | <b>Students List</b><br>$\leq$ Exam            | $\checkmark$                   | $\overline{2}$              | The prices for car can run<br>$------Tk.4.00.000.$ | English          | as high as<br>so high as                                                                                                    | so high as                                                                                   |          | 會            |
|                  | Subject<br>Questions                           | $\rightarrow$                  |                             |                                                    |                  | as high to<br>as high for                                                                                                    |                                                                                              |          |              |
|                  | Job Circular                                   | $\rightarrow$                  | $\overline{\mathbf{3}}$     | Which sentence is correct?                         | English          | • Very few writer in the Bangladesh<br>are as skilled as Zakir Hussain in<br>English Grammar.<br>• Very few writers in the Bangladesh<br>are as skilled as Zakir Hussain in | Very few writers in the Bangladesh<br>are as skilled as Zakir Hussain in<br>English Grammar. |          | 會            |

Figure 5.31: Question List of Admin panel

### **5.3 Implementation and Interaction**

In real world, almost everywhere we can find interaction [25]. Interaction is a way to make a system dynamic and attractive to the user. To keep this in mind we add some unique feature and provides information to the user.

### **5.4 Testing Implementation**

As we work with website and application so some way to interact may change but initially it will be same when a user will operate the system [26], [27]. SO, we are doing testing for mobile application here because to run app we need to install that where a website doesn't require that. The test table are given below which will describe the system work or not. If it works then the result will be passed and we are eagerly expecting that result for all test case.

### Table 5.1: Test case 01

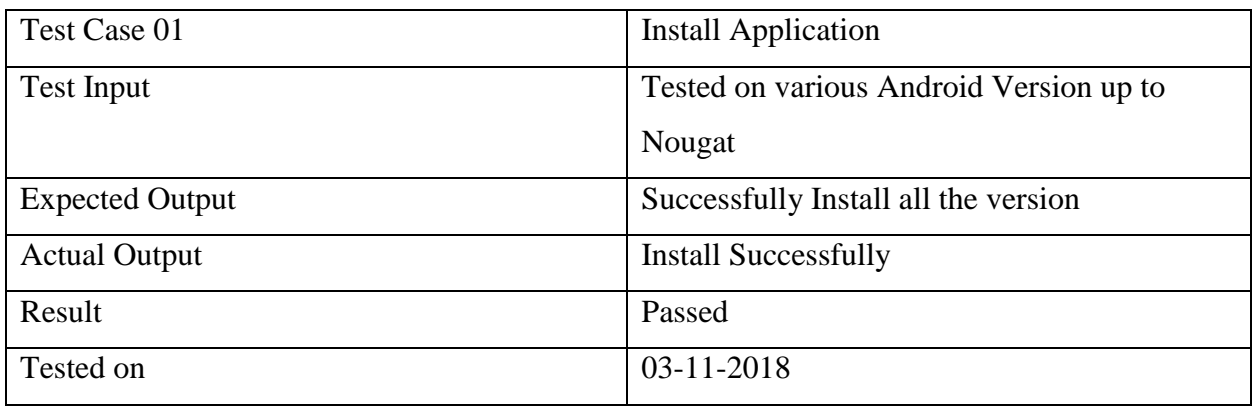

Table 5.2: Test case 02

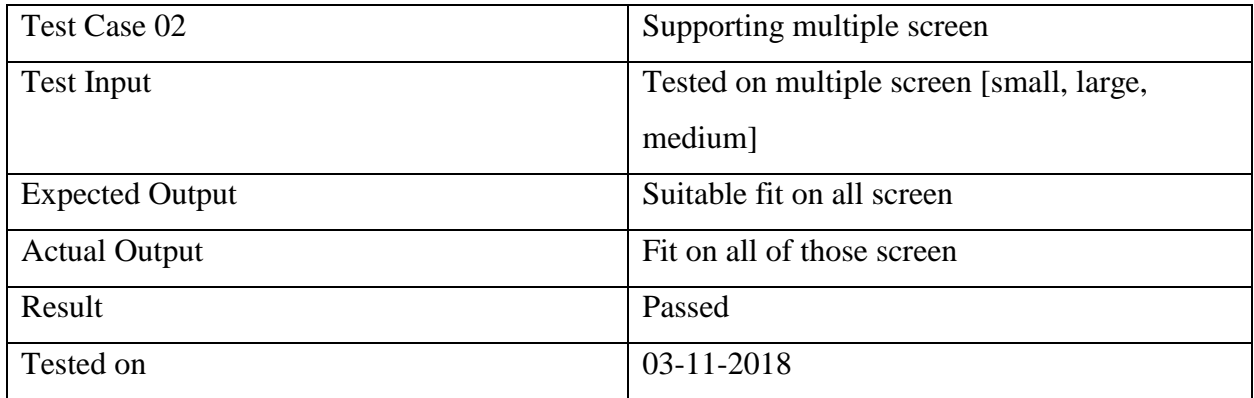

Table 5.3: Test case 03

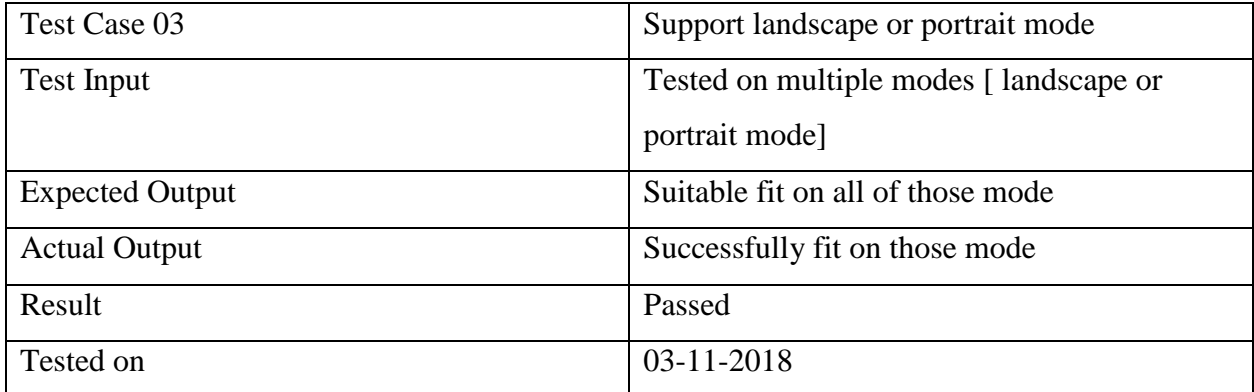

### Table 5.4: Test case 04

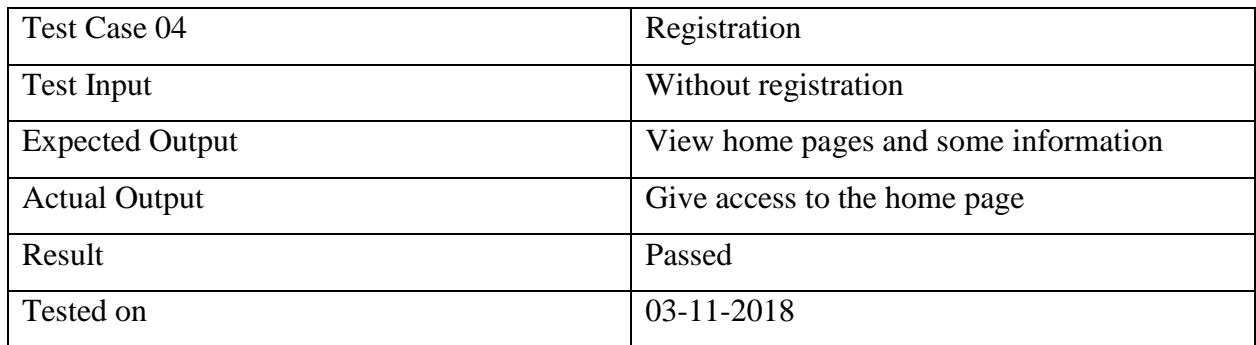

Table 5.5: Test case 05

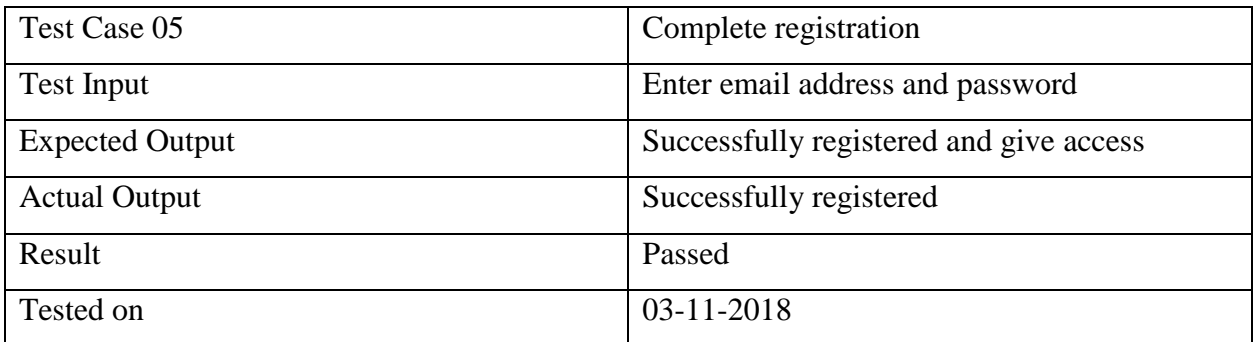

Table 5.6: Test case 06

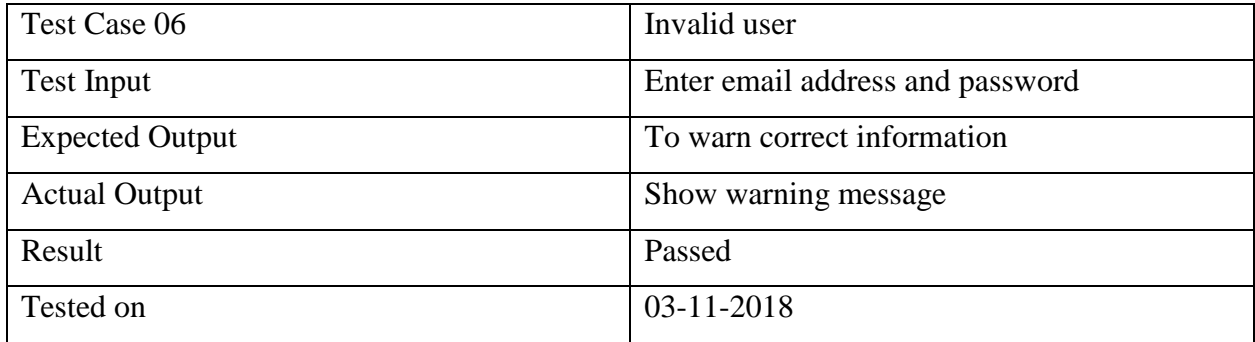

### Table 5.7: Test case 07

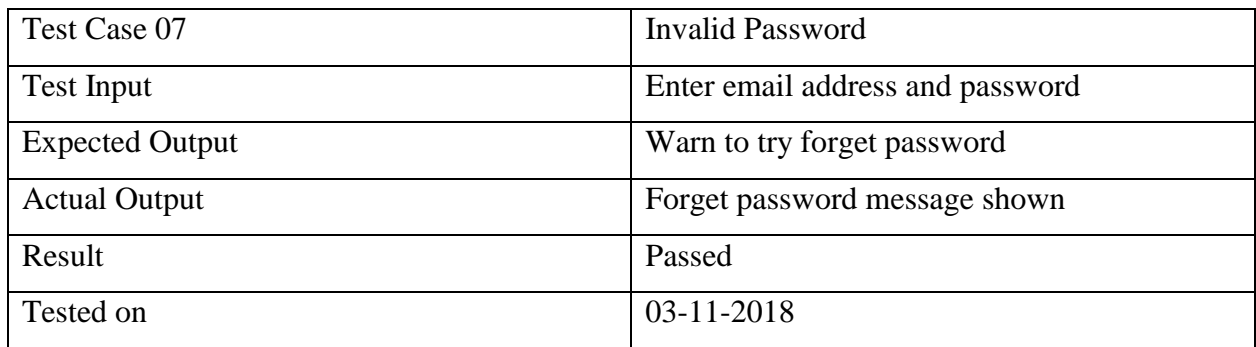

Table 5.8: Test case 08

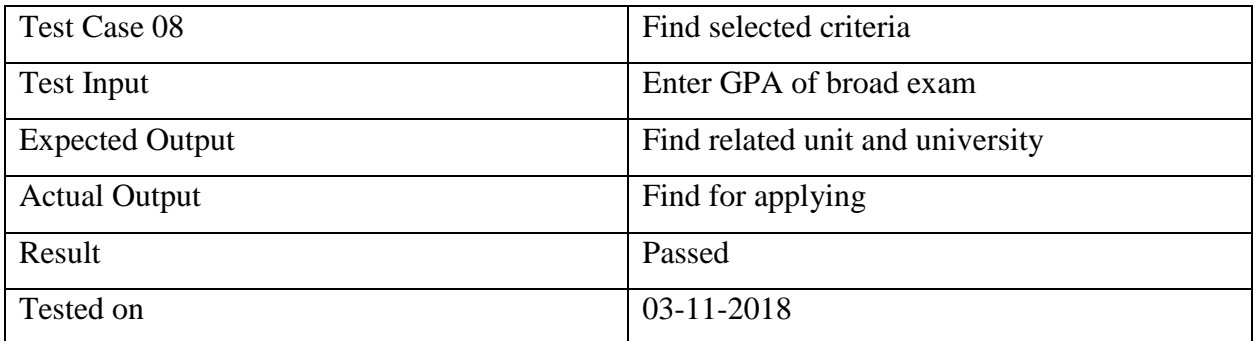

Table 5.9: Test case 09

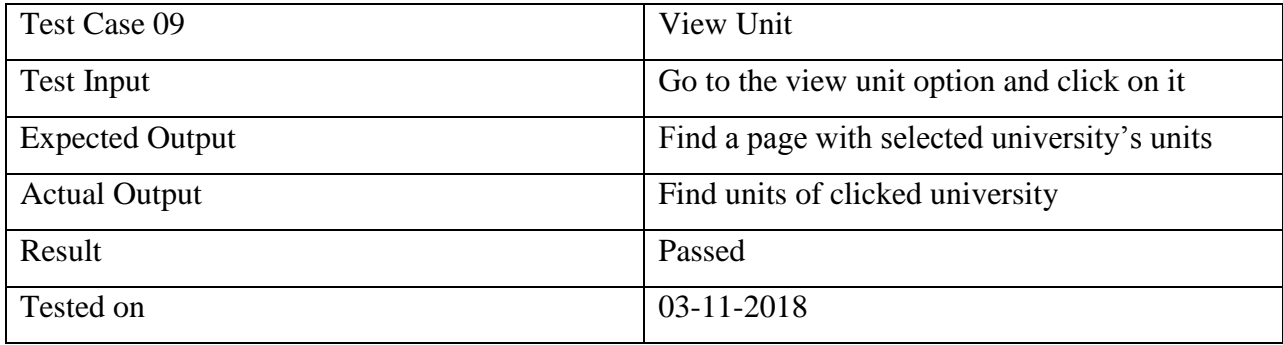

Table 5.10: Test case 10

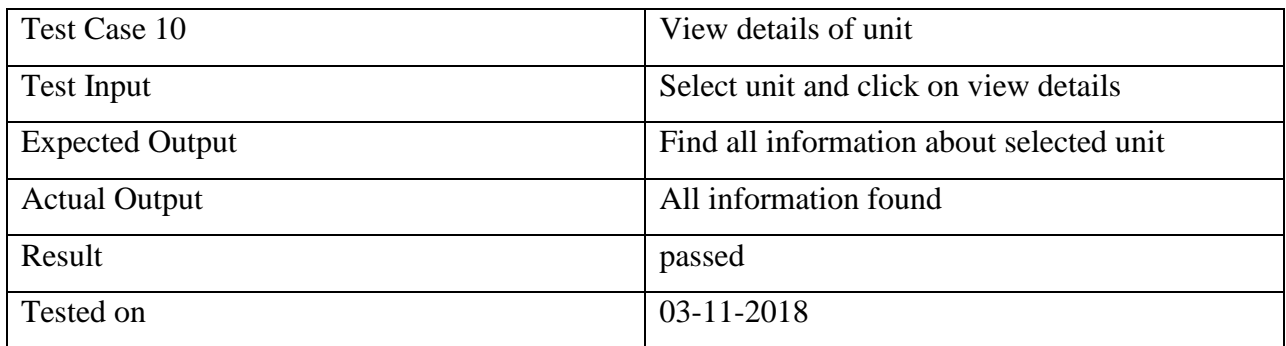

Table 5.11: Test case 11

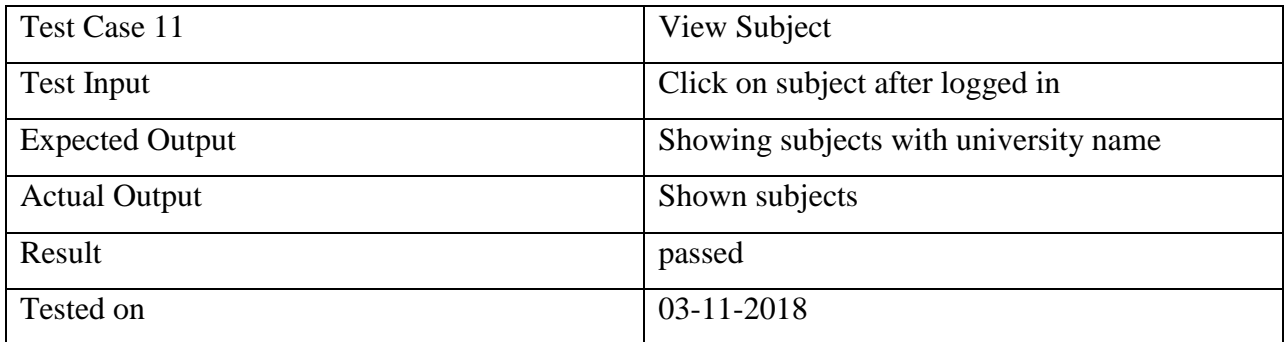

Table 5.12: Test case 12

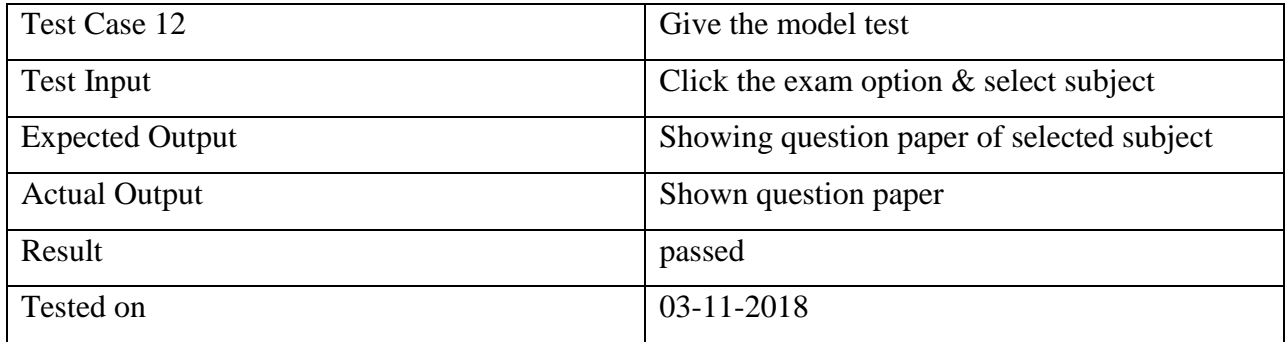

Table 5.13: Test case 13

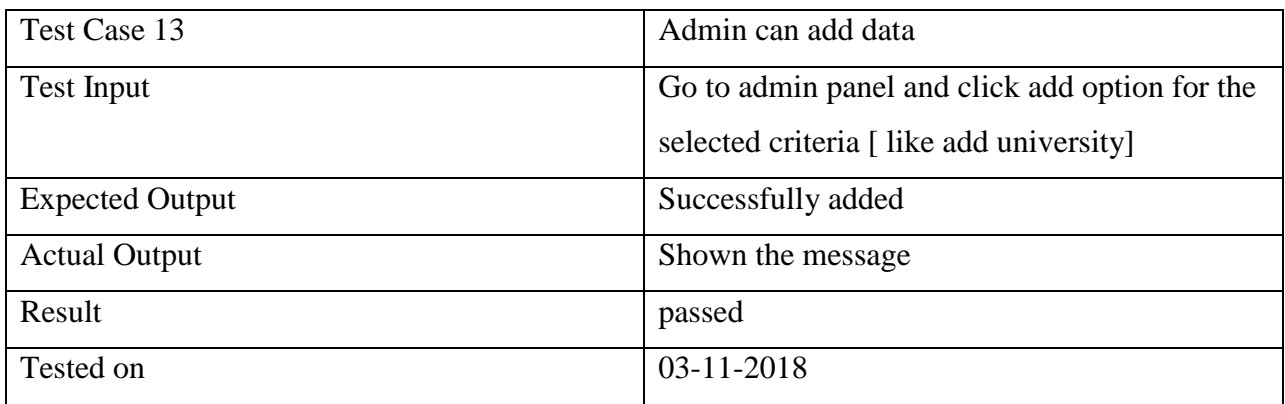

Table 5.14: Test case 14

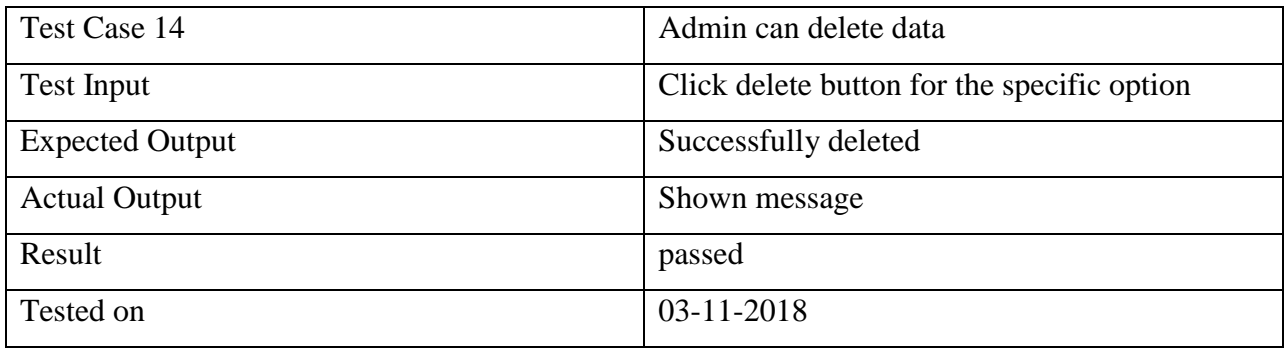

Table 5.15: Test case 15

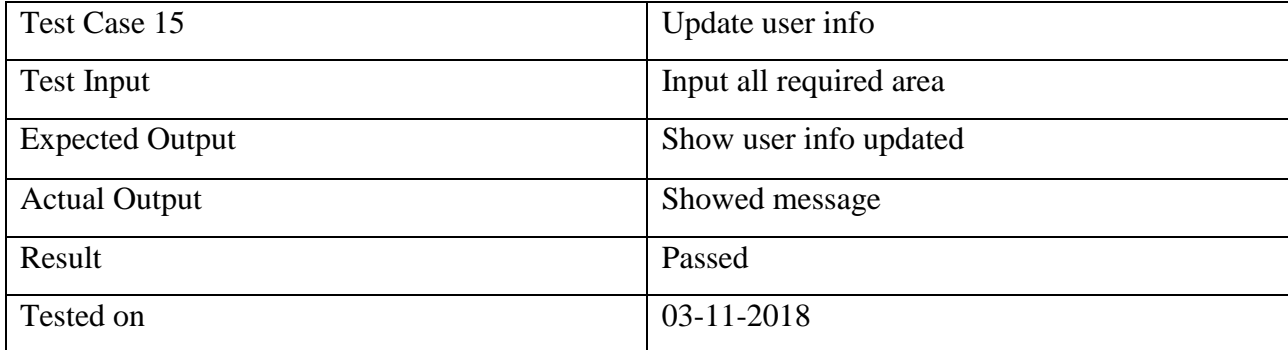

Table 5.16: Test case 16

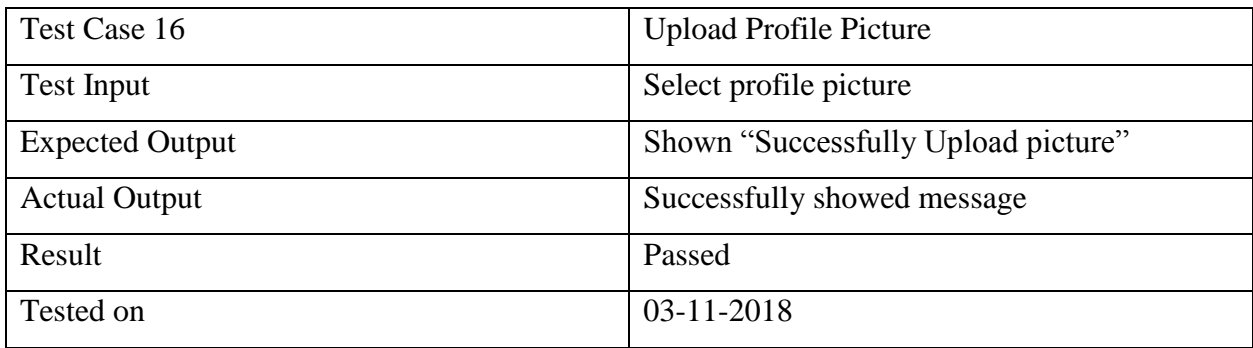

Table 5.17: Test case 17

![](_page_57_Picture_108.jpeg)

### **5.5 Test Results and Reports**

Test report refers the formal result after testing. It is a documentary report that obtained an evaluation experiment in an organization, describe environmental conditions and operations [28]. In chapter 5.4 after go through the test case it is clear the result of our project. As we said before if the system is worked perfectly then all test result will be positive scilicet it will be passed for all test case. If we look back to the test case result, all tests are passed for different test criteria. So, the application satisfied all demands and also made all features manifest.

Now, if we describe the result in a simple way as a user, then we can say this is

- Secure application
- Easy to use
- User friendly
- **•** Better quality
- Better User interface
- Trustworthy Information
- Reduce waste of time
- Reduce dilemma
- Gather all different universities and job information

### **CHAPTER 6**

### **Conclusion and Future Scope**

### **6.1 Discussion and Conclusion**

We are developed an educational website along with a android app. We are encouraged to develop this application because world is running so fast. There is no way to think to waste of time. If it is on the time of admission then there is no option but only study hard and prepare for the examination [29], [30]. But it is also necessary to be in touch with all news about admission exam or any notice. But all way to know that is so time consuming. Sometimes it becomes harder and student may skip some important notice due to lack of consciousness.

So, we find the better way to get in touch with all information about any kind of admission test from a single website. And get updated notification and make it so smart by launching an android application.

### **6.2 Limitations**

- $\triangleright$  Our application doesn't provide study references
- $\geq 0$ ur site doesn't relate all user in group discussion
- $\triangleright$  It doesn't give solve of any question paper
- $\triangleright$  We don't have mentor to give suggestion about admission test.

### **6.3 Scope for Further Developments**

- $\triangleright$  Our target is to fulfill all required information about admission test all over the world like any scholarship examination.
- $\triangleright$  We will add new feature to check model test answer sheet online
- $\triangleright$  We will try to develop a mentor who will give suggestion about admission query
- $\triangleright$  We will add more additional feature to make the site more dynamic and will create a bridge between all admission candidate who will able to share or discuss their thoughts or experience.

### **References**

[1] Learn about Dhaka University website, available at <[<http://admission.eis.du.ac.bd/>](http://admission.eis.du.ac.bd/)>, last accessed on 04-11- 2018 at 12.57 pm.

[2] Learn about Jahangirnagar University website, available at <[<http://www.juniv.edu/>](http://www.juniv.edu/)>, last accessed on 04-11-2018 at 1.15 pm.

[3] Learn about Jagannath University website, available at <[<https://www.jnu.ac.bd/>](https://www.jnu.ac.bd/)>, last accessed on 04-11-2018 at 1.15 pm.

[4] Learn about Shahjalal University of Science and Technology website, available at <[<https://www.sust.edu/>](https://www.sust.edu/)>, last accessed on 04-11-2018 at 1.15 pm.

[5] Learn about jobs news website, available at << [http://www.bdjobs.com/>](http://www.bdjobs.com/)>, last accessed on 04-11-2018 at 12.55pm.

[6] Learn about Admission War website, available at << [https://www.admissionwar.com/>](https://www.admissionwar.com/)>, last accessed on 04-11- 2018 at 12:43pm.

[7] Learn about Resultinbd website, available at << [http://resultinbd.net/>](http://resultinbd.net/)>, last accessed on 04-11-2018 at 12:45pm.

[8] Learn about eduicon website, available at << [http://www.eduicon.com/>](http://www.eduicon.com/)>, last accessed on 04-11-2018 at 12:46pm.

[9] Learn about android, available at<< [https://en.wikipedia.org/wiki/Android\\_version\\_history>](https://en.wikipedia.org/wiki/Android_version_history)>, last accessed on 04-11-2018 at 12:50pm.

[10] Learn about Sher-e-Bangla Agricultural University website, available at <[<http://www.sau.edu.bd/>](http://www.sau.edu.bd/)>, last accessed on 04-11-2018 at 1.25 pm.

[11] Learn about a British website The Complete University Guide website, available at <[<https://www.thecompleteuniversityguide.co.uk/](https://www.thecompleteuniversityguide.co.uk/) >>, last accessed on 04-11-2018 at 1.45 pm.

[12] Learn about a job portal, available at << http://www.job.com.bd/>>, last accessed on 04-11-2018 at 1.55 pm.

[13] Learn about a job portal, available at <[<https://www.chakri.com/](https://www.chakri.com/) >>, last accessed on 04-11-2018 at 2.16 pm.

[14] Learn about a jobs related website, available at <[<https://jobsbd.com/>](https://jobsbd.com/)>, last accessed on 04-11-2018 at 2.21 pm.

[15] Learn about the website of Daffodil International University, available at <[<https://www.daffodilvarsity.edu.bd/](https://www.daffodilvarsity.edu.bd/) >>, last accessed on 04-11-2018 at 2.35 pm.

[16] Learn about Bangladesh Agricultural University website, available at <[<https://www.bau.edu.bd/>](https://www.bau.edu.bd/)>, last accessed on 04-11-2018 at 2.43 pm.

[17] Learn about Admission website of United Kingdom, available at <[<https://www.eadmissions.org.uk/eAdmissions/app](https://www.eadmissions.org.uk/eAdmissions/app) >>, last accessed on 04-11-2018 at 2.55 pm.

[18] Learn about Harvard University website, available at <[<http://www.harvard-ukadmissions.co.uk/](http://www.harvard-ukadmissions.co.uk/)>>, last accessed on 04-11-2018 at 3.04 pm.

[19] Learn about the SDLC-Waterfall model, available at <[<https://www.tutorialspoint.com/sdlc/sdlc\\_waterfall\\_model.htm](https://www.tutorialspoint.com/sdlc/sdlc_waterfall_model.htm) >>, last accessed on 04-11-2018 at 3.15 pm.

[20] Learn about all result BD, available at <[<https://allresultbd.com/>](https://allresultbd.com/)>, last accessed on 04-11-2018 at 3.35 pm.

[21] Learn about Bangladesh University of Professionals website, available at <[<http://bup.edu.bd/>](http://bup.edu.bd/)>, last accessed on 05-11-2018 at 12.35 pm.

[22] Learn about Islamic University of Technology website, available at  $\ll$ http://www.iutoic-dhaka.edu/>>, last accessed on 05-11-2018 at 12.47 pm.

[23] Learn about ULAB website, available at << [https://ulab.edu.bd/>](https://ulab.edu.bd/)>, last accessed on 05-11-2018 at 12.54 pm.

[24] Learn about a Job portal, available at << [https://www.careerjet.com.bd/>](https://www.careerjet.com.bd/)>, last accessed on 05-11-2018 at 1.12 pm.

[25] Learn about Deshi job website, available at << [http://www.deshijob.com/>](http://www.deshijob.com/)>, last accessed on 05-11-2018 at 1.25 pm.

[26] Learn about a job portal, available at <[<https://www.bdjobscareers.com/government-job/>](https://www.bdjobscareers.com/government-job/)>, last accessed on 05-11-2018 at 1.34 pm.

[27] Learn about BD question bank, available at <[<https://www.bdjobscareers.com/government-job/](https://www.bdjobscareers.com/government-job/)>>, last accessed on 05-11-2018 at 1.43 pm.

[28] Learn about proshnobank website, available at << [http://prosnobank.com/>](http://prosnobank.com/)>, last accessed on 05-11-2018 at 1.54 pm.

[29] Learn about template of foreign University situated at Italy, available at <[<http://www.luiss.edu/admissions/undergraduate-admissions/admissions-international-students>](http://www.luiss.edu/admissions/undergraduate-admissions/admissions-international-students)>, last accessed on 05-11-2018 at 2.13 pm.

[30] Learn about result govt BD website, available at <<https://resultgovbd.com/>>, last accessed on 05-11-2018 at 2.35 pm.

## **Appendix**

### **Sample Code:**

Student Controller code

<?php

namespace App\Http\Controllers;

use Illuminate\Http\Request;

use Auth;

use App\student\_info;

use App\User;

use App\University;

use App\Unit;

use App\Subject;

use App\Group;

use App\Question;

use App\ExamSubject;

use App\Answer;

use Hash;

use Session;

use App\StudentNotification;

use DB;

class StudentController extends Controller { public function \_\_construct() { \$this->middleware('auth');

© Daffodil International University 53

```
 $this->middleware('student');
 }
 public function index ()
 {
    $notifications = StudentNotification::orderBy('id','desc')->get();
    return view('back.student.dashboard',compact('notifications'));
 }
 public function studentprofileview ()
 {
    return view('back.student.profileview');
  }
 public function studentchangepassword ()
 {
    return view('back.student.studentchangepassword');
  }
 public function studentpasswordupdate (Request $request)
 {
    $request->validate([
     'old_password' => 'required',
     'new_password' => 'required|min:6',
     'confirm_password' => 'required|same:new_password',
    ]);
    if(Hash::check($request->old_password,Auth::user()->password))
    {
     User::find(Auth::user()->id)->update([
       'password' => bcrypt($request->new_password),
     ]);
```

```
 return back()->with('status','Password Change Successfully!');
  }
  else
  {
   return back()->withErrors('Old Password Do not match');
  }
 }
```

```
 public function studentuniversities()
 {
 \text{Suniversities} = \text{University}:all(); return view('back.student.university',compact('universities'));
```

```
 }
```

```
 public function studentuniversityunit($university_id)
```

```
 {
```

```
\text{Shame} = \text{University}:\text{findor} \text{Fall}(\text{Suniversity} \text{ id});
```

```
$sscgpa = student_info::where('user_id,'=', Author::user()~> id)>value('ssc_gpa');
```

```
\frac{\text{Shscgpa}}{\text{shscgpa}} = \text{student\_info::where} ('user_id','=', Auth::user()->id)->value('hsc_gpa');
```

```
$total = $sscgpa+$hscgpa;
```

```
 $group_id = student_info::where('user_id','=', Auth::user()->id)->value('group_id');
```

```
\text{Sunits} = DB::table('units')
```

```
 ->where([
                      ['university_id','=',$university_id],
                      ['required_ssc_gpa', '<=', $sscgpa],
                      ['required_hsc_gpa', '<=', $hscgpa],
                      ['required_total_gpa', '<=', $total],
                     ['group_id', '=', \$group_id], ])
```

```
 ->orWhere([
                        ['university_id','=',$university_id],
                        ['required_ssc_gpa', '<=', $sscgpa],
                        ['required_hsc_gpa', '<=', $hscgpa],
                        ['required_total_gpa', '<=', $total],
                       ['group_id', '=', 4],
 ])
                      \rightarrow get();
    return view('back.student.units',compact('units','name'));
  }
  public function studentapplyunit()
  {
   $sscgpa = student_info::where('user_id','=', Auth::user()->id)->value('ssc_gpa');
  \frac{1}{2}$hscgpa = student info::where('user id','=', Auth::user()->id)->value('hsc_gpa');
  $total = $sscgpa+$hscgpa; $group_id = student_info::where('user_id','=', Auth::user()->id)->value('group_id');
  \text{Sunits} = \text{DB::table('units')} ->where([
     ['required_ssc_gpa', '<=', $sscgpa],
     ['required_hsc_gpa', '<=', $hscgpa],
     ['required_total_gpa', '<=', $total],
    ['group_id', '=', \$group_id], ])
    ->orWhere([
     ['required_ssc_gpa', '<=', $sscgpa],
     ['required_hsc_gpa', '<=', $hscgpa],
     ['required_total_gpa', '<=', $total],
    ['group_id', '=', 4],
   ])
  \rightarrow get();
```

```
 return view('back.student.applyunit',compact('units'));
  }
  public function studentunitsubjects($unit_id)
 {
   \text{Shame} = \text{Unit::findor}Fail(\text{Sunitid});\text{\$subjects} = \text{Subject::where('unit_id',=', 5unit_id)->get();} return view('back.student.subjects',compact('name','subjects'));
  }
  public function studentsubjectslist()
  {
  $sscgpa = student_info::where('user_id,'=', Author::user()~> id)>value('ssc_gpa'); $hscgpa = student_info::where('user_id','=', Auth::user()->id)->value('hsc_gpa');
  $total = $sscapa + $hscapa; $group_id = student_info::where('user_id','=', Auth::user()->id)->value('group_id');
  \text{Sunits} = DB::table('units') ->where([
     ['required_ssc_gpa', '<=', $sscgpa],
     ['required_hsc_gpa', '<=', $hscgpa],
    ['required_total_gpa', '<=', $total],
    ['group_id', '=', \$group_id], ])
   ->orWhere([
     ['required_ssc_gpa', '<=', $sscgpa],
     ['required_hsc_gpa', '<=', $hscgpa],
     ['required_total_gpa', '<=', $total],
     ['group_id', '=', 4],
   ])
  \rightarrow get();
   return view('back.student.allsubjects',compact('units'));
```
}

```
 public function studentimageupdate(Request $request)
 {
  if($request->hasFile('user_image'))
  {
   $path = $request->file('user_image')->store('user_images');
   User::find(Auth::user()->id)->update([
    'user_image' => $path
   ]);
  return back()->with('status','Profile Picture Change Successfully!');
  }
 }
 public function studentprofileupdate($user_id)
 {
   $old_info = User::findorFail($user_id);
   $old_student_info = student_info::where('user_id','=',$user_id)->get();
```

```
\text{Sgroups} = \text{Group::all}(
```
return view('back.student.profileupdate',compact('old\_info','\$old\_student\_info','groups'));

}

![](_page_69_Figure_0.jpeg)

 $1/14$